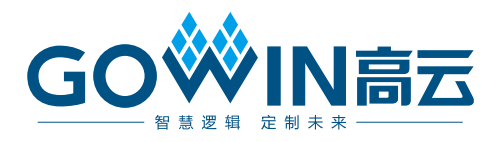

# Gowin 存储器(BSRAM & SSRAM) 用户指南

**UG285-1.3.7, 2024-05-22**

#### 版权所有 **© 2024** 广东高云半导体科技股份有限公司

GOWIN高云、Gowin以及高云均为广东高云半导体科技股份有限公司注册商标, 本手册中提 到的其他任何商标,其所有权利属其拥有者所有。未经本公司书面许可,任何单位和个人都 不得擅自摘抄、复制、翻译本文档内容的部分或全部,并不得以任何形式传播。

#### 免责声明

本文档并未授予任何知识产权的许可,并未以明示或暗示,或以禁止发言或其它方式授予任 何知识产权许可。除高云半导体在其产品的销售条款和条件中声明的责任之外,高云半导体 概不承担任何法律或非法律责任。高云半导体对高云半导体产品的销售和/或使用不作任何 明示或暗示的担保,包括对产品的特定用途适用性、适销性或对任何专利权、版权或其它知 识产权的侵权责任等,均不作担保。高云半导体对文档中包含的文字、图片及其它内容的准 确性和完整性不承担任何法律或非法律责任,高云半导体保留修改文档中任何内容的权利, 恕不另行通知。高云半导体不承诺对这些文档进行适时的更新。

### 版本信息

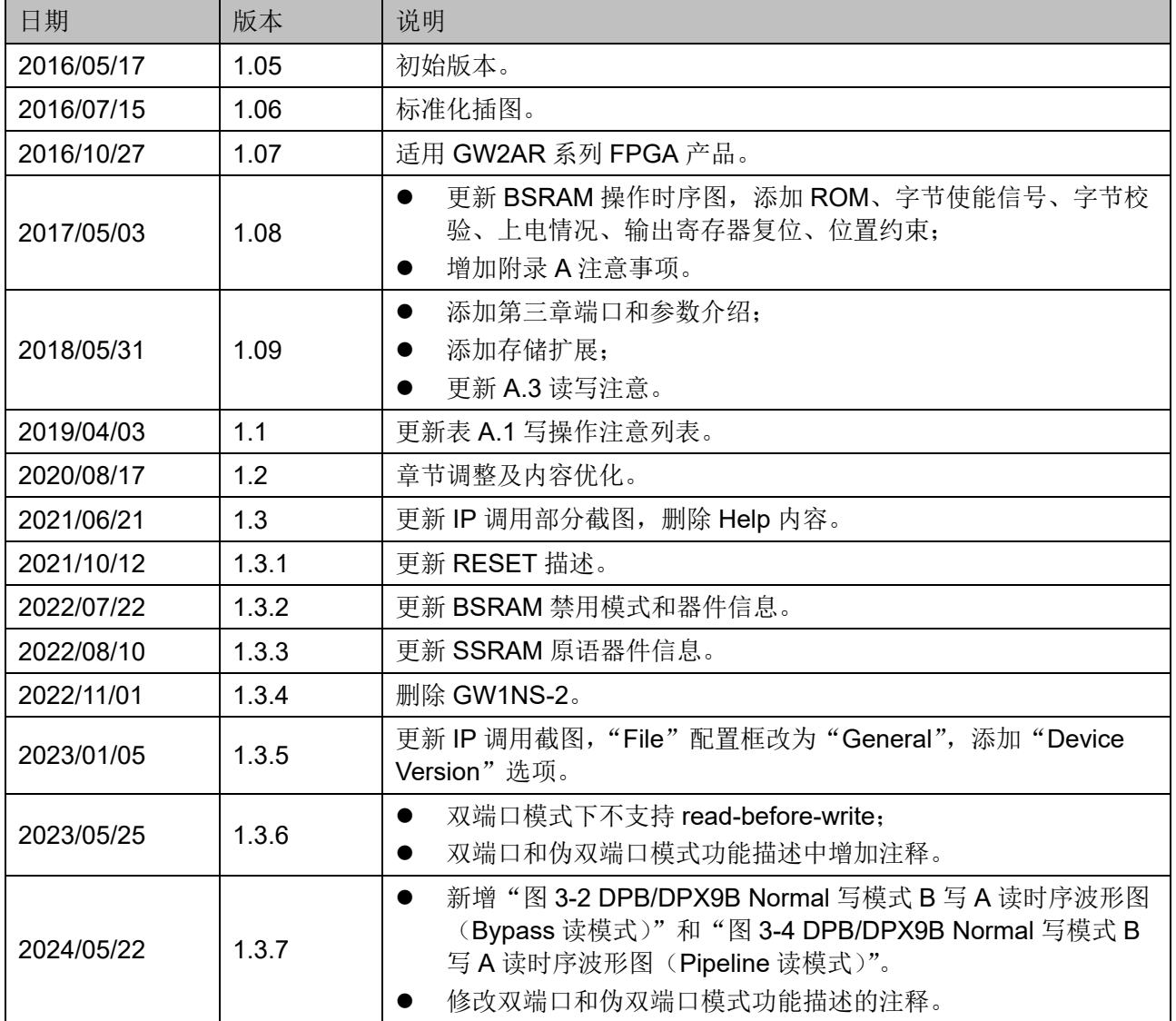

# <span id="page-3-0"></span>目录

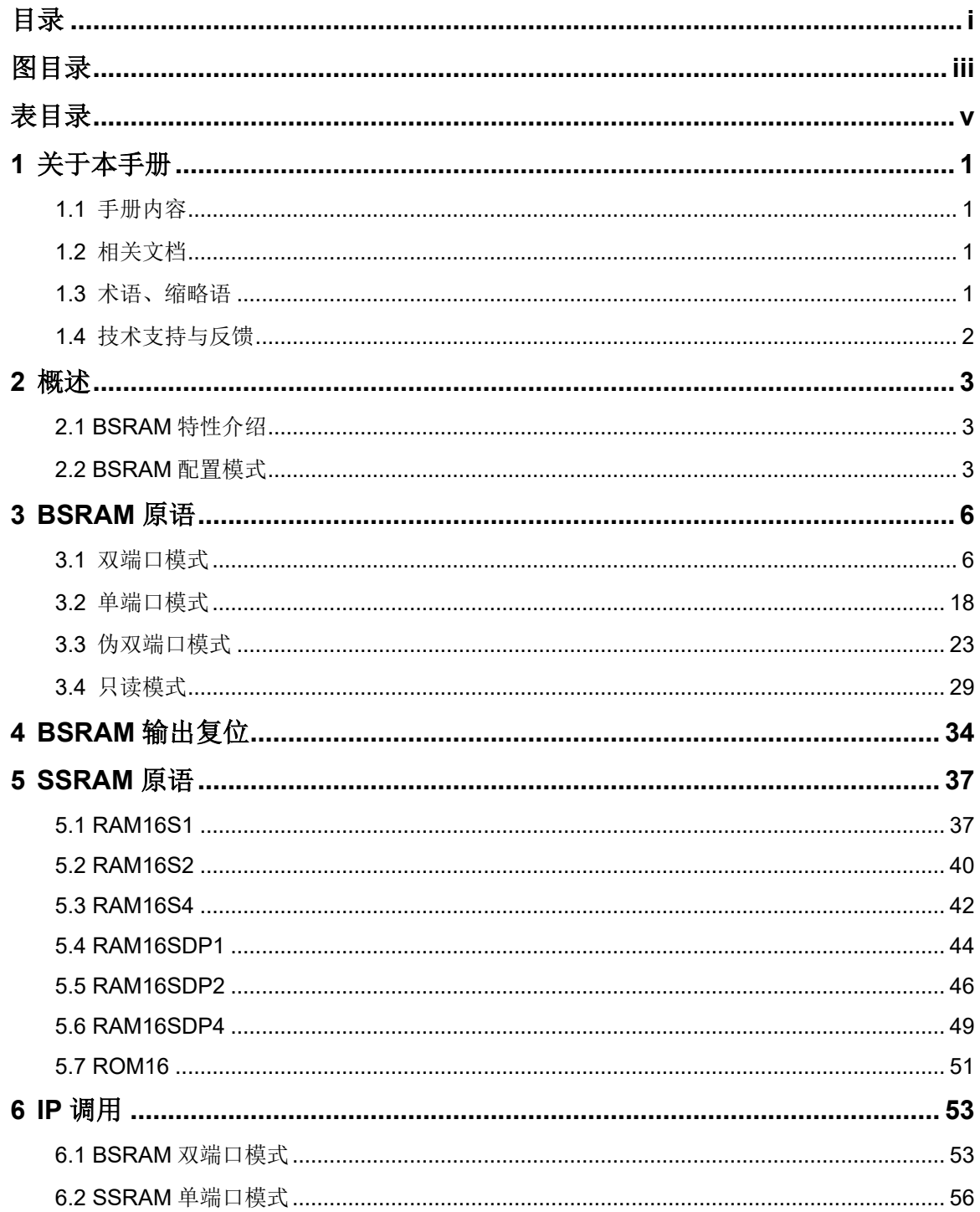

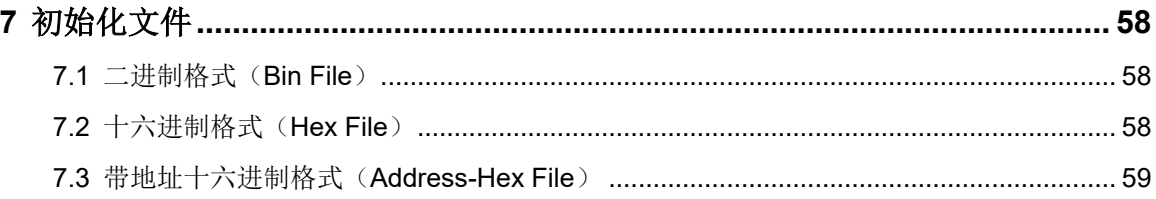

# <span id="page-5-0"></span>图目录

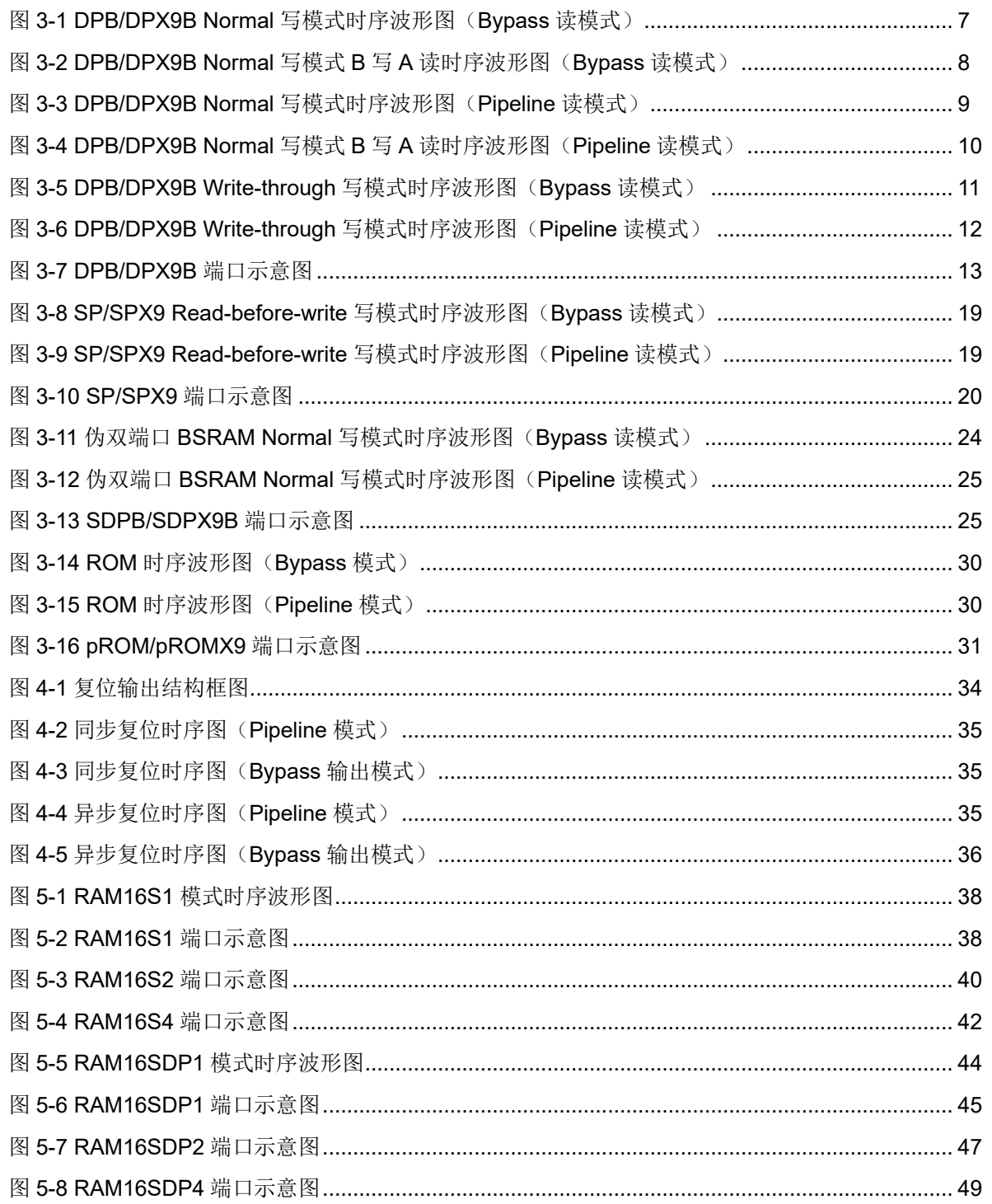

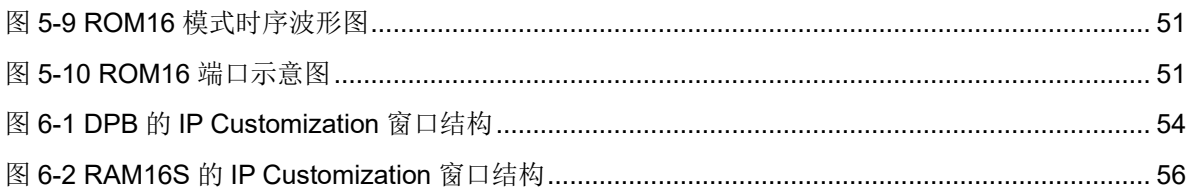

# <span id="page-7-0"></span>表目录

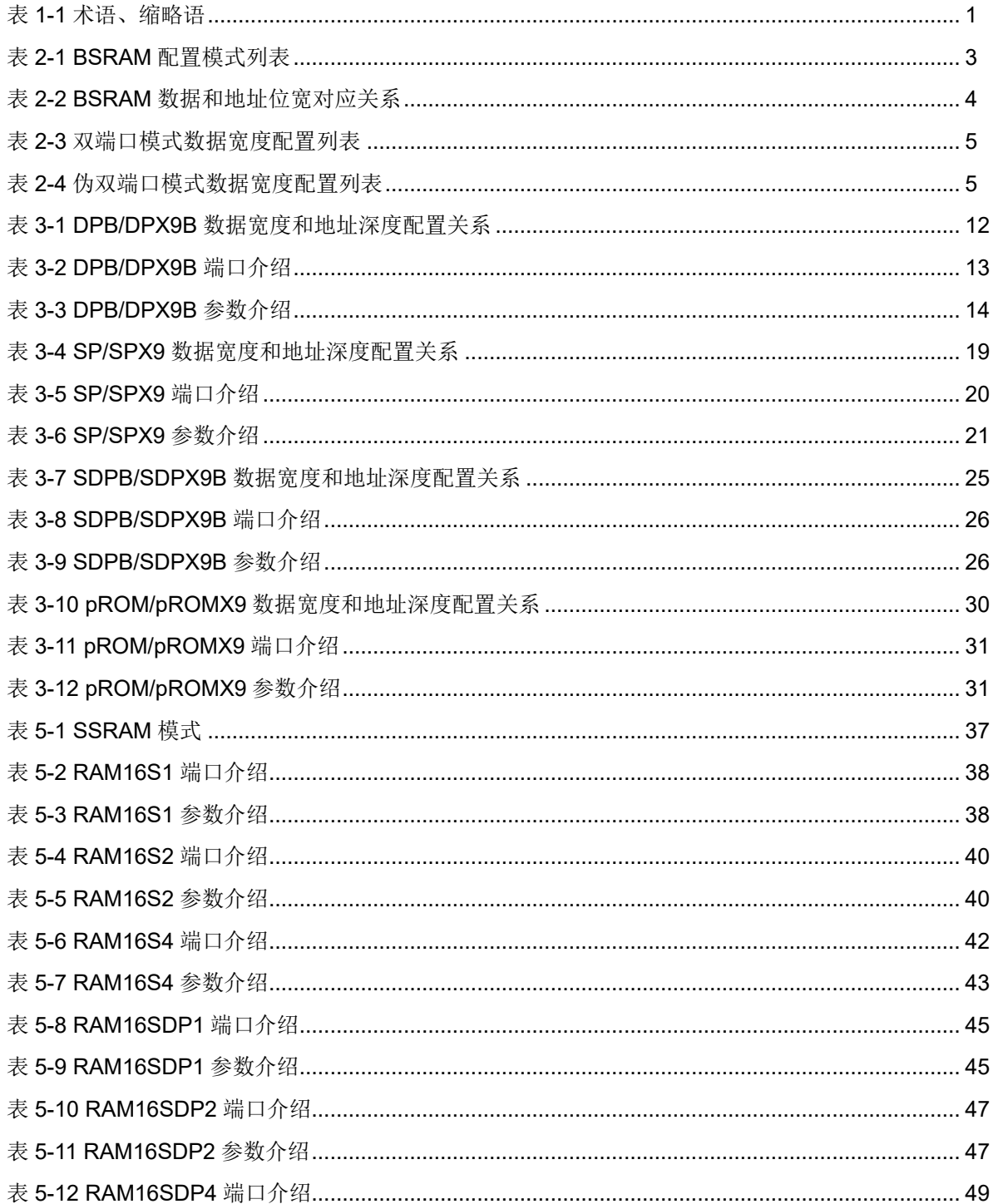

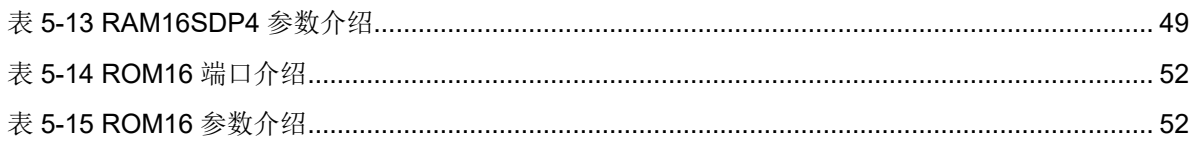

# <span id="page-9-0"></span>**1** 关于本手册

# <span id="page-9-1"></span>**1.1** 手册内容

Gowin 存储器(BSRAM & SSRAM)用户手册主要描述高云®半导体 BSRAM 和 SSRAM 的特性、工作模式、原语介绍、IP 调用等旨在给用户 提供应用说明。

# <span id="page-9-2"></span>**1.2** 相关文档

通过登录高云半导体网站 [www.gowinsemi.com](http://www.gowinsemi.com.cn/) 可以下载、查看以下相 关文档:

- DS100, GW1N 系列 FPGA [产品数据手册](http://cdn.gowinsemi.com.cn/DS100.pdf)
- DS117, GW1NR 系列 FPGA [产品数据手册](http://cdn.gowinsemi.com.cn/DS117.pdf)
- DS102, GW2A 系列 FPGA [产品数据手册](http://cdn.gowinsemi.com.cn/DS102.pdf)
- DS226, GW2AR 系列 FPGA [产品数据手册](http://cdn.gowinsemi.com.cn/DS102.pdf)
- SUG100, Gowin [云源软件用户手册](http://cdn.gowinsemi.com.cn/SUG100.pdf)

# <span id="page-9-4"></span><span id="page-9-3"></span>**1.3** 术语、缩略语

表 [1-1](#page-9-4) 中列出了本手册中出现的相关术语、缩略语及相关释义。

#### 表 **1-1** 术语、缩略语

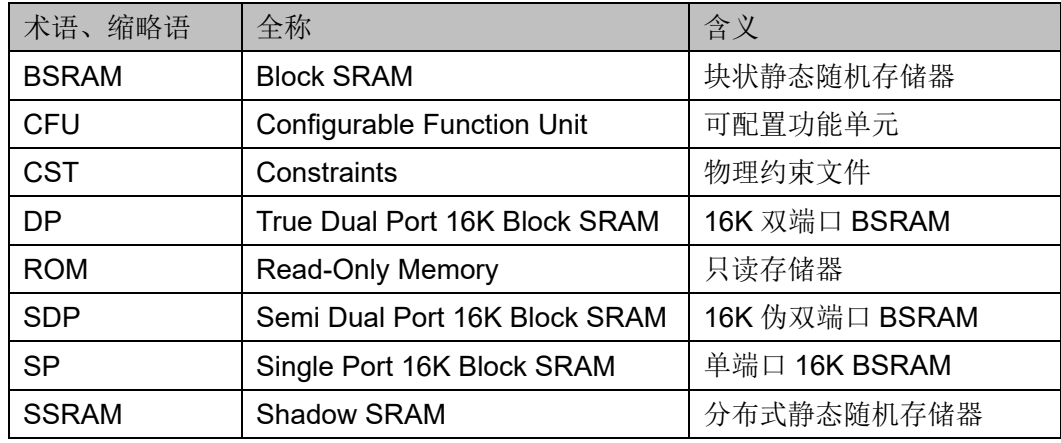

# <span id="page-10-0"></span>**1.4** 技术支持与反馈

高云半导体提供全方位技术支持,在使用过程中如有任何疑问或建议, 可直接与公司联系:

网址: [www.gowinsemi.com.cn](http://www.gowinsemi.com.cn/)

E-mail: [support@gowinsemi.com](mailto:support@gowinsemi.com)

Tel:+86 755 8262 039

# <span id="page-11-0"></span>**2** 概述

高云半导体 FPGA 产品提供了丰富的存储器资源, 包括块状静态随机 存储器(BSRAM)和分布式静态随机存储器(SSRAM)。

每个 BSRAM 可配置最高 18 Kbits, 数据位宽和地址深度均可配置。每 个 BSRAM 具有独立的 A、B 两个端口,具有独立的时钟、地址、数据和控 制信号,可以独立的进行读写操作,且两个端口共享一块存储空间。

可配置功能单元(CFU) 是构成高云半导体 FPGA 产品内核的基本单 元,可根据应用场景配置成 SSRAM,包括 16 x 4 位的静态随机存储器 (SRAM)或只读存储器(ROM16)。

# <span id="page-11-1"></span>**2.1 BSRAM** 特性介绍

- 一块 BSRAM 最大容量为 18Kbits
- 时钟频率达到 380MHz(在 Read-before-write 模式下 230MHz)
- 支持单端口模式 (SP)
- 支持双端口模式(DP)
- 支持伪双端口模式 (SDP)
- 支持只读模式 (ROM)
- 数据位宽最大支持 36 bits
- 双端口模式和伪双端口模式支持读写时钟独立、数据位宽独立
- 读模式支持寄存器输出或旁路输出
- 写模式支持 Normal 模式、read-before-write 模式和 write-through 模式

# <span id="page-11-3"></span><span id="page-11-2"></span>**2.2 BSRAM** 配置模式

每个 BSRAM 可配置成 16Kbits 或 18Kbits 大小, 四种模式可配置的数 据宽度和地址深度如表 [2-1](#page-11-3) 所示。

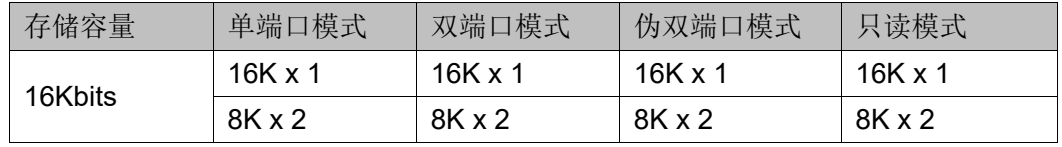

#### 表 **2-1 BSRAM** 配置模式列表

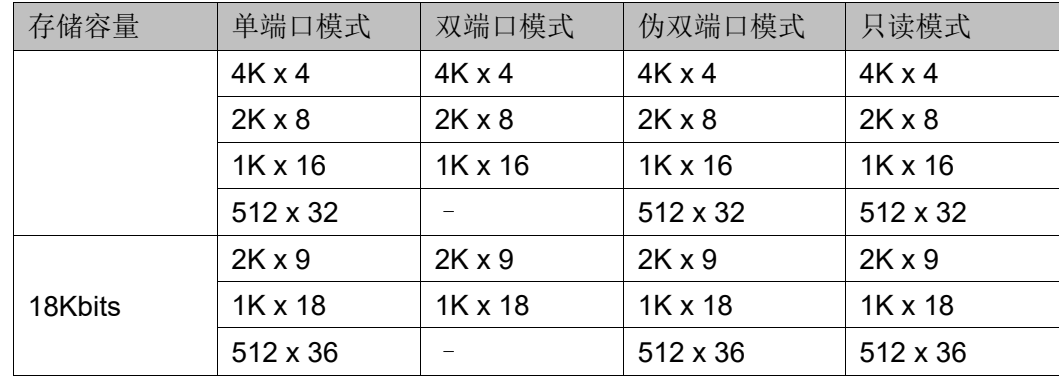

每个 BSRAM 的地址线位宽是 14 位, 即 AD[13:0], 最大地址深度 16,384。不同数据位宽使用的地址线不一样,对应关系如表 [2-2](#page-12-0) 所示。

表 **2-2 BSRAM** 数据和地址位宽对应关系

<span id="page-12-0"></span>

| 存储容量    | 配置模式            | 数据位宽    | 地址深度   | 地址位宽   |
|---------|-----------------|---------|--------|--------|
| 16Kbits | $16K \times 1$  | [0:0]   | 16,384 | [13:0] |
|         | $8K \times 2$   | [1:0]   | 8,192  | [13:1] |
|         | $4K \times 4$   | $[3:0]$ | 4,096  | [13:2] |
|         | $2K \times 8$   | [7:0]   | 2,048  | [13:3] |
|         | $1K \times 16$  | [15:0]  | 1,024  | [13:4] |
|         | $512 \times 32$ | [31:0]  | 512    | [13:5] |
| 18Kbits | $2K \times 9$   | [8:0]   | 2,048  | [13:3] |
|         | $1K \times 18$  | [17:0]  | 1,024  | [13:4] |
|         | $512 \times 36$ | [35:0]  | 512    | [13:5] |

双端口和伪双端口模式写时钟和读时钟独立,支持读/写操作数据位宽 独立。在双端口模式下,A 端口和 B 端口支持的数据位宽如表 [2-3](#page-13-0) 所示。在 伪双端口模式下,A 端口和 B 端口支持的数据位宽如表 [2-4](#page-13-1) 所示。

<span id="page-13-0"></span>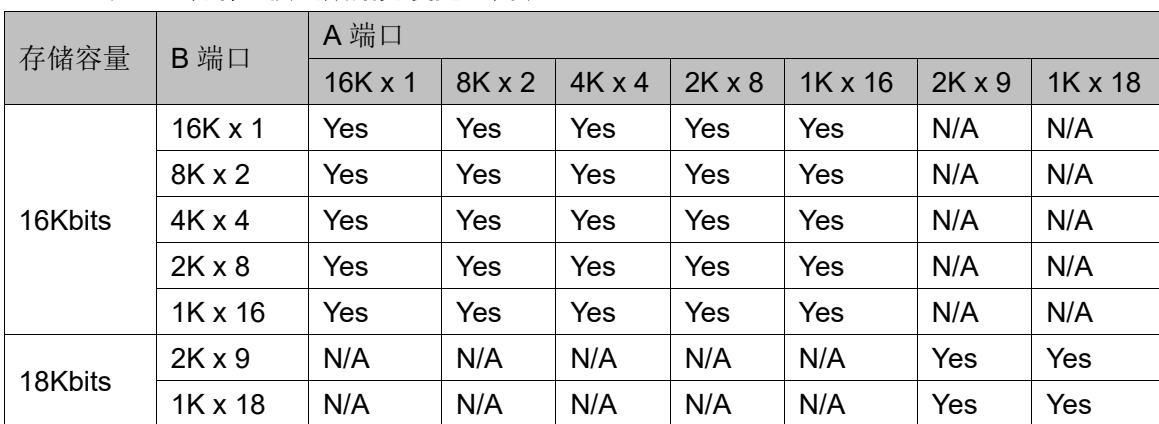

## 表 **2-3** 双端口模式数据宽度配置列表

#### 表 **2-4** 伪双端口模式数据宽度配置列表

<span id="page-13-1"></span>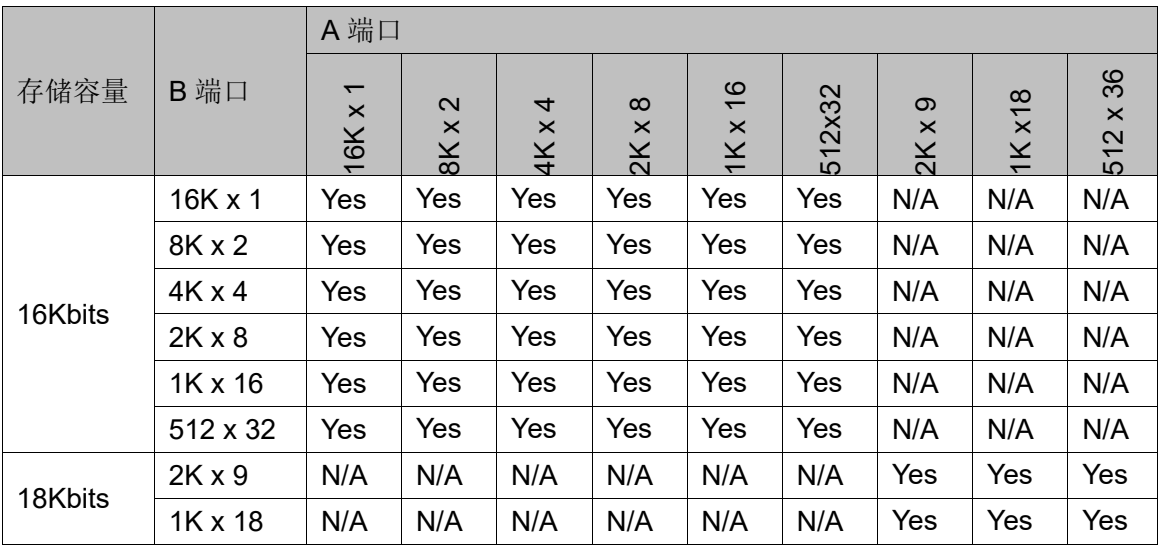

# <span id="page-14-0"></span>**3 BSRAM** 原语

Block Memory 是块状静态随机存储器,具有静态存取功能。根据 BSRAM 的特性建立软件模型, 可分为单端口模式 (SP/SPX9)、双端口模 式(DPB/DPX9B)、伪双端口模式(SDPB/SDPX9B)和只读模式 (pROM/pROMX9)。

注!

- GW1N-9/GW1N-1S/GW1NR-9/GW1NS-4 系列不支持双端口模式:
- GW1N-9/GW1NR-9/GW1NS-4 系列,32/36 位宽的 SP/SPX9 被拆成两个 SP/SPX9 实现,因此会占用两个 BSRAM 的位置;
- GW1NZ-1/GW1NZ-1C 不支持位宽为 1/2/4/8/9 的双端口模式;
- GW1N-4D/GW1NR-4D/GW2AN-18X/GW2AN-9X 不支持位宽为 1/2/4/8/9 的双端口模 式的 read-before-write 写模式;
- GW1N-4/GW1NR-4/GW1NRF-4B/GW1N-4B/GW1NR-4B 不支持只读模式, 单端口 模式、双端口模式、伪双端口模式不支持 BSRAM 初始值赋值。

# <span id="page-14-1"></span>**3.1** 双端口模式

#### 原语介绍

DPB/DPX9B(True Dual Port 16K Block SRAM/True Dual Port 18K Block SRAM), 16K/18K 双端口 BSRAM。

#### 功能描述

DPB/DPX9B 的存储空间分别为 16K bit/18K bit,其工作模式为双端口 模式,端口 A 和端口 B 均可分别独立实现读/写操作[1],可支持 2 种读模式 (bypass 模式和 pipeline 模式)和 2 种写模式 (normal 模式和 writethrough 模式)。

#### 注!

[1] 禁止对同一地址同时进行读写操作。

#### 读模式

通过参数 READ MODE0、READ MODE1 来启用或禁用 A 端、B 端 输出 pipeline 寄存器, 使用输出 pipeline 寄存器时, 读操作需要额外的延迟 周期。

写模式

包括 normal 模式和 write-through 模式, A 端、B 端写模式通过参数 WRITE\_MODE0、WRITE\_MODE1 来分别配置使用,不同模式对应的内部 时序波形图如图 [3-1](#page-15-0) 到图 [3-6](#page-20-0) 所示。

<span id="page-15-0"></span>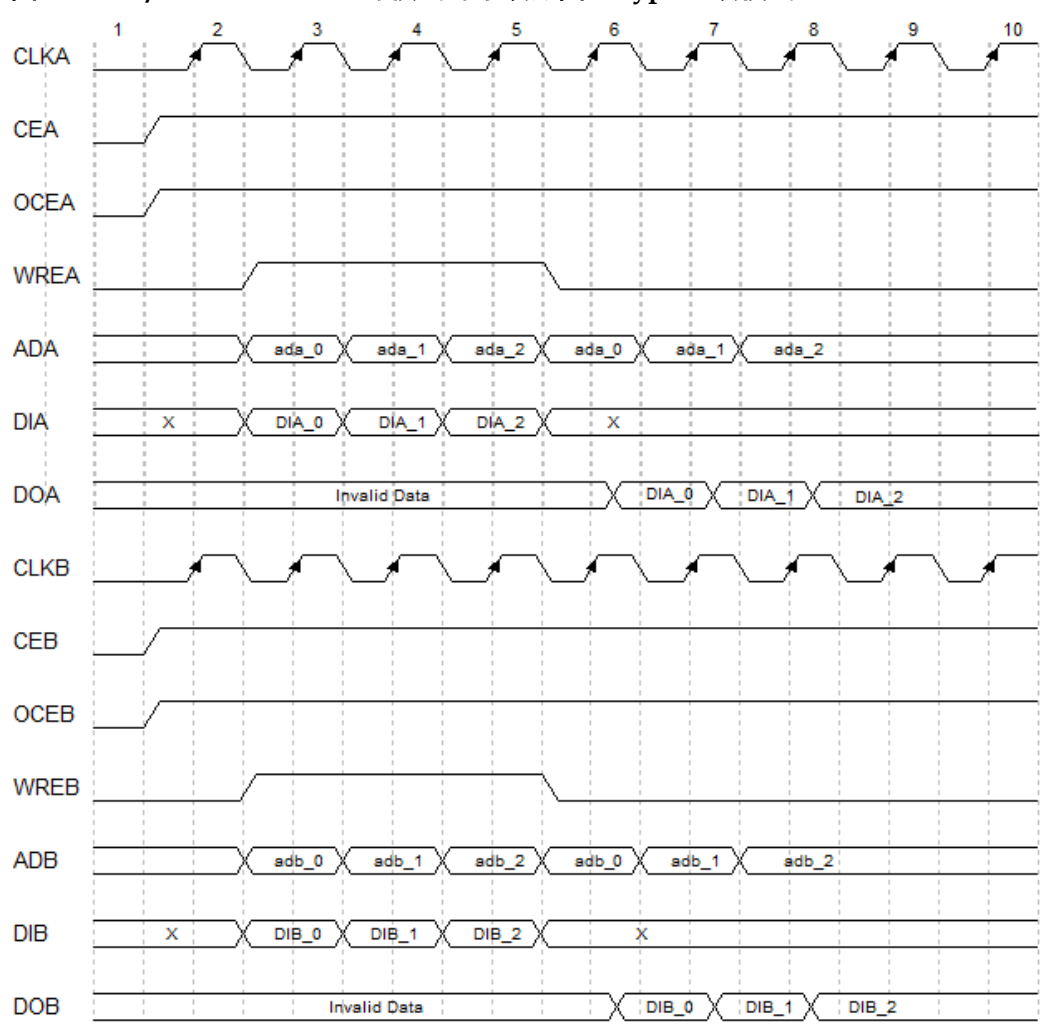

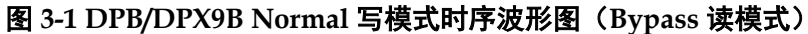

<span id="page-16-0"></span>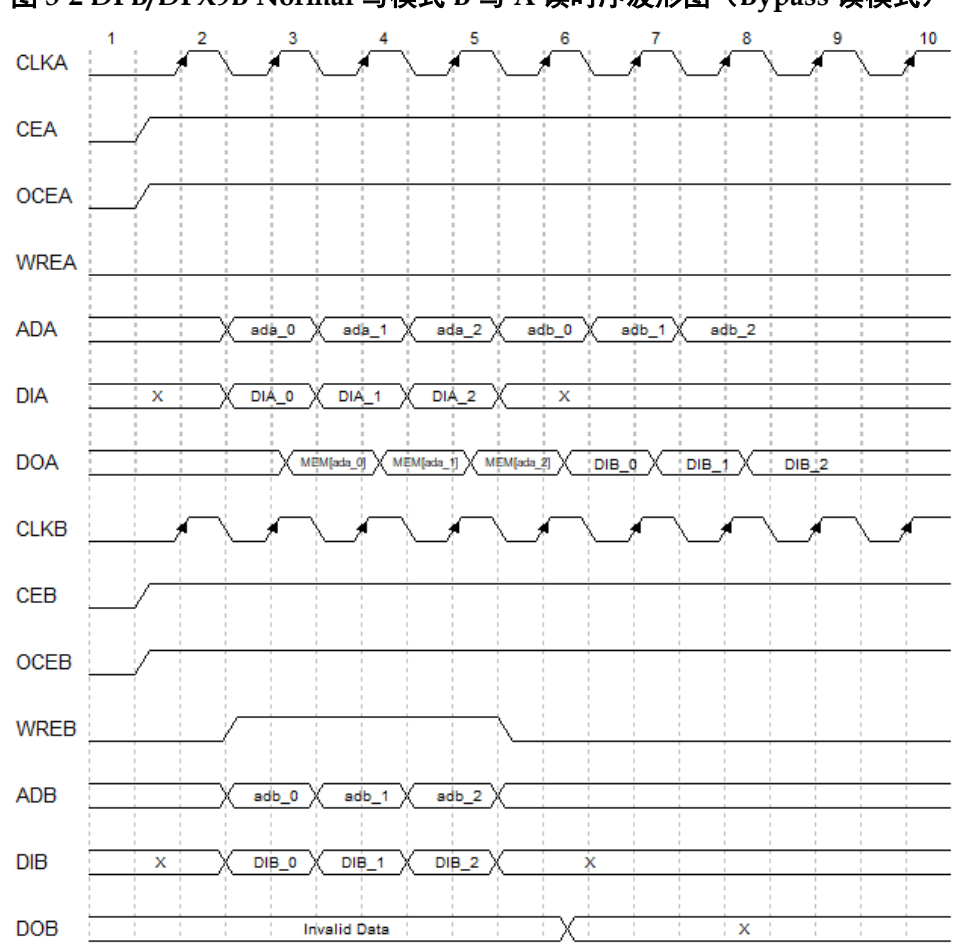

图 **3-2 DPB/DPX9B Normal** 写模式 **B** 写 **A** 读时序波形图(**Bypass** 读模式)

<span id="page-17-0"></span>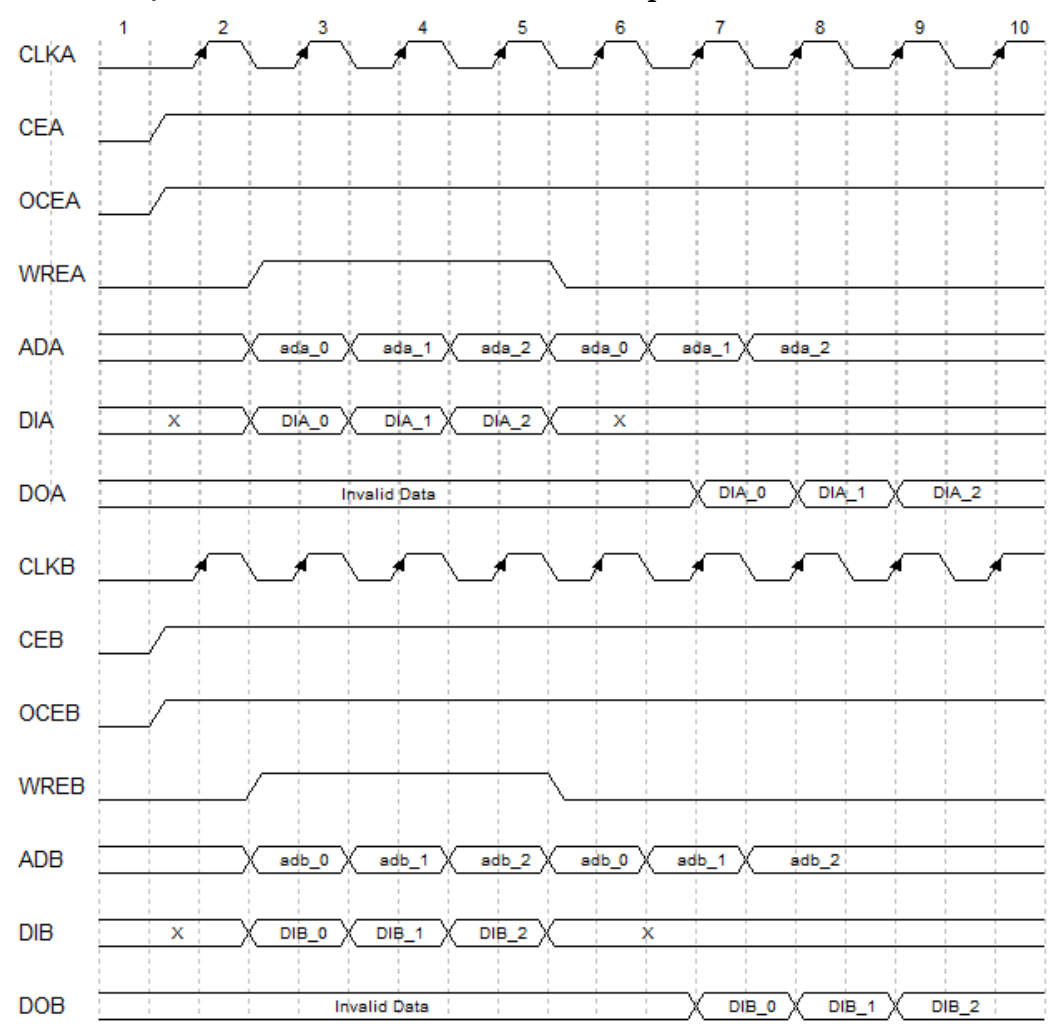

图 **3-3 DPB/DPX9B Normal** 写模式时序波形图(**Pipeline** 读模式)

<span id="page-18-0"></span>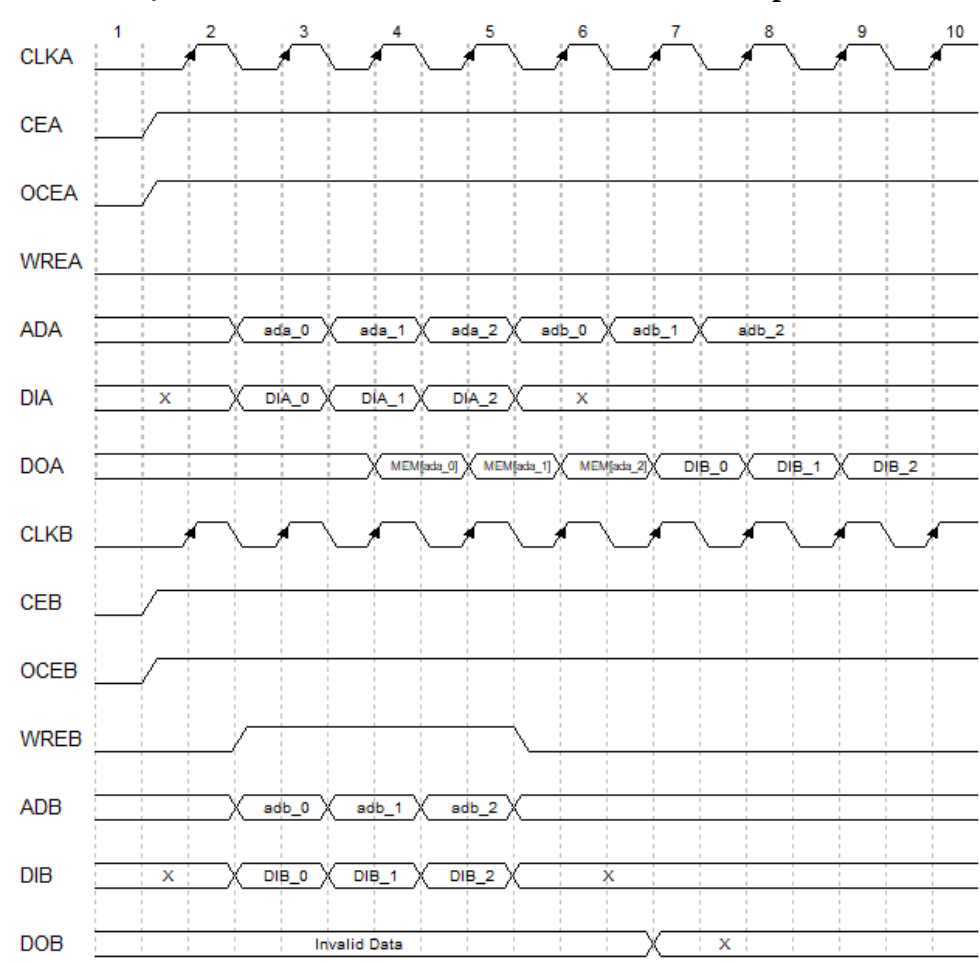

图 **3-4 DPB/DPX9B Normal** 写模式 **B** 写 **A** 读时序波形图(**Pipeline** 读模式)

<span id="page-19-0"></span>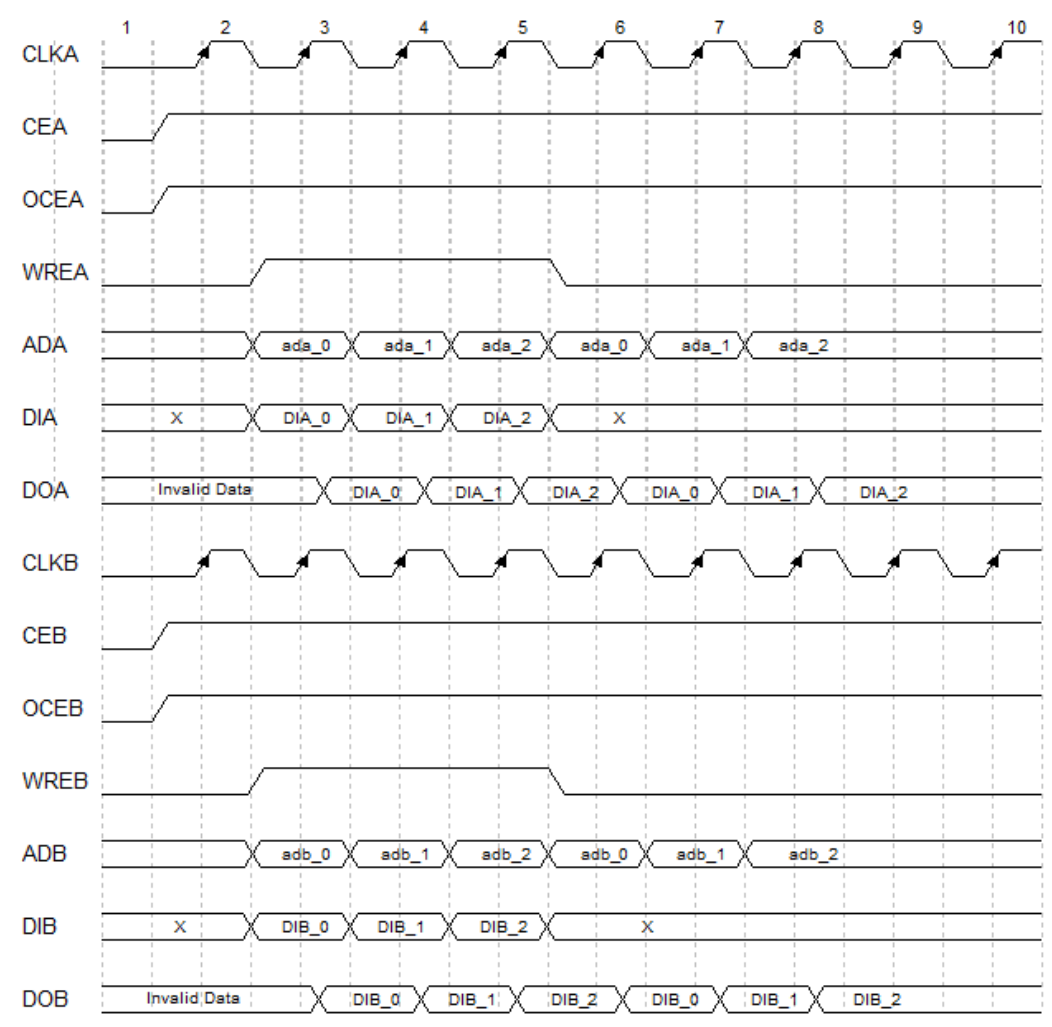

图 **3-5 DPB/DPX9B Write-through** 写模式时序波形图(**Bypass** 读模式)

<span id="page-20-0"></span>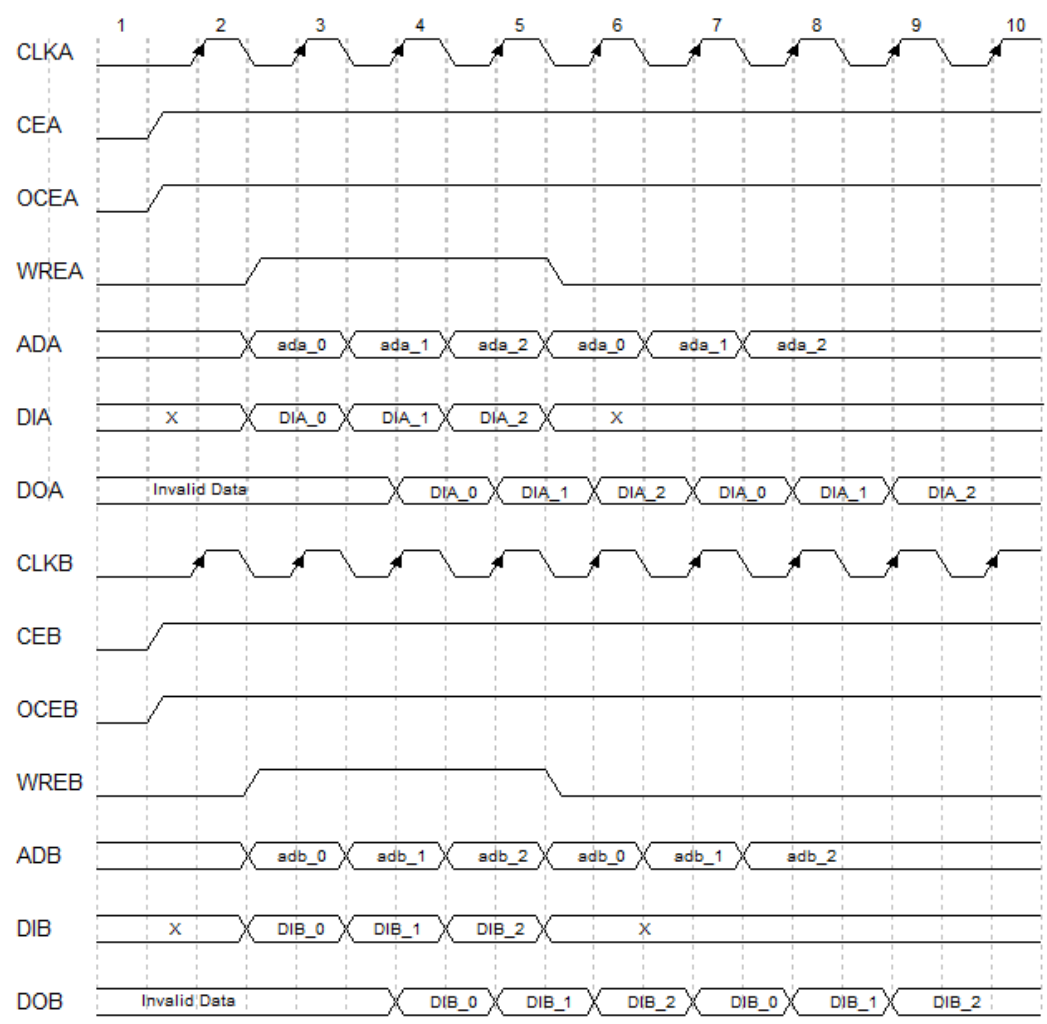

图 **3-6 DPB/DPX9B Write-through** 写模式时序波形图(**Pipeline** 读模式)

#### 配置关系

#### <span id="page-20-1"></span>表 **3-1 DPB/DPX9B** 数据宽度和地址深度配置关系

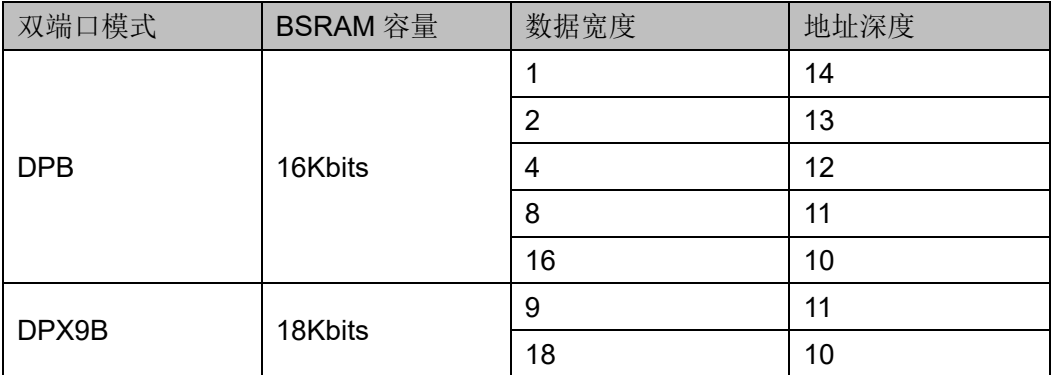

#### 端口示意图

图 **3-7 DPB/DPX9B** 端口示意图

<span id="page-21-0"></span>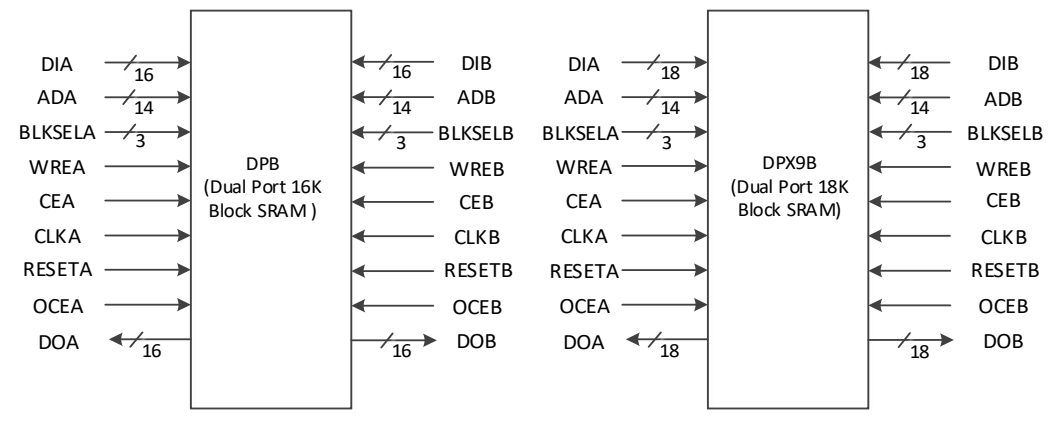

#### 端口介绍

#### <span id="page-21-1"></span>表 **3-2 DPB/DPX9B** 端口介绍

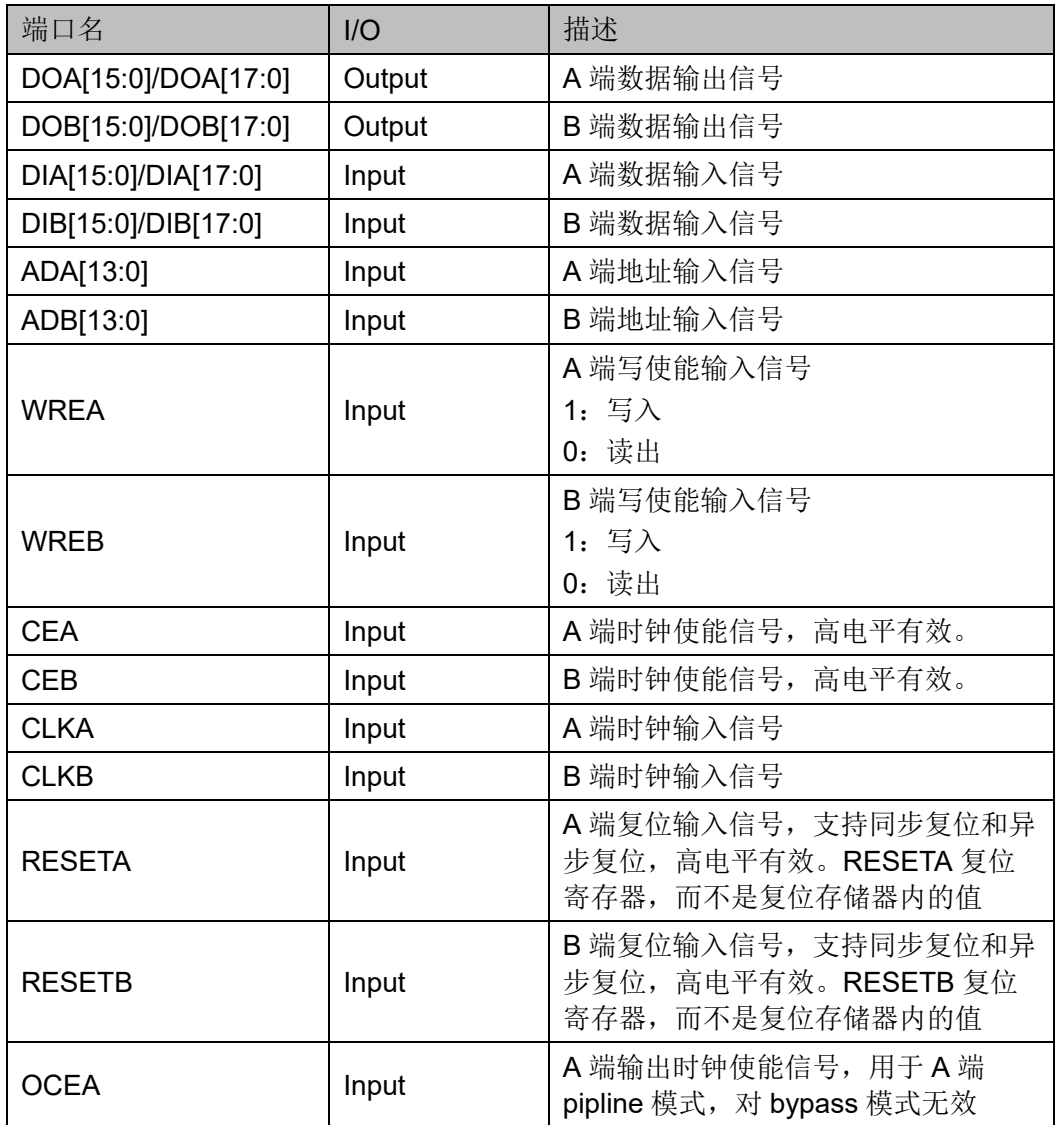

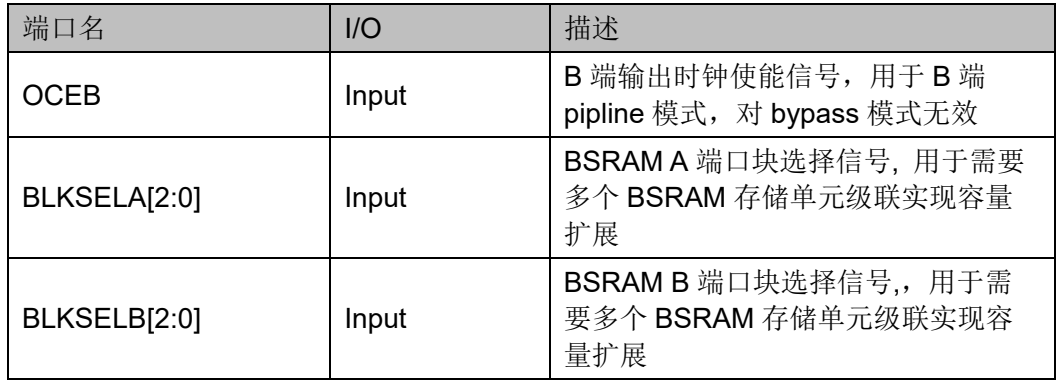

#### 参数介绍

#### <span id="page-22-0"></span>表 **3-3 DPB/DPX9B** 参数介绍

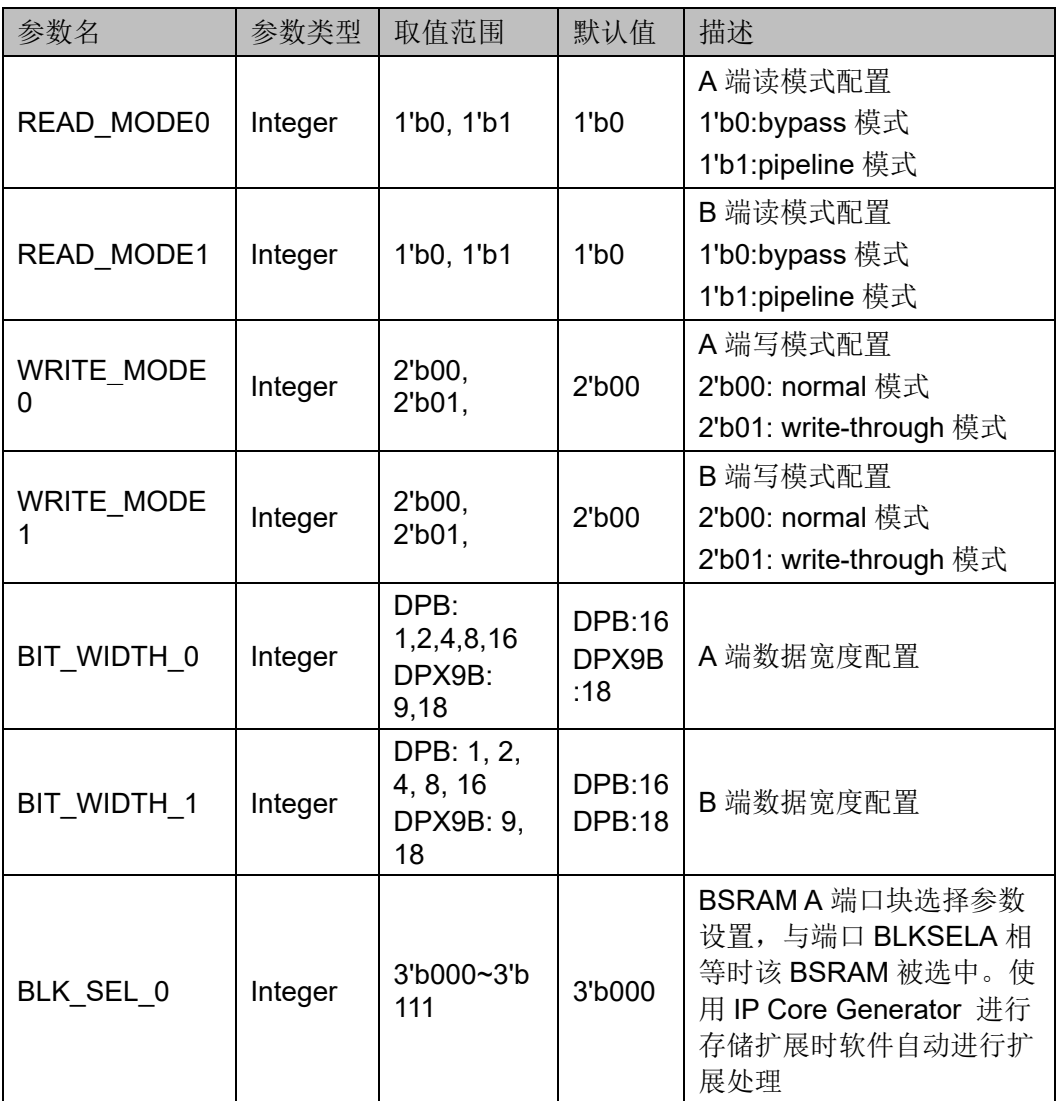

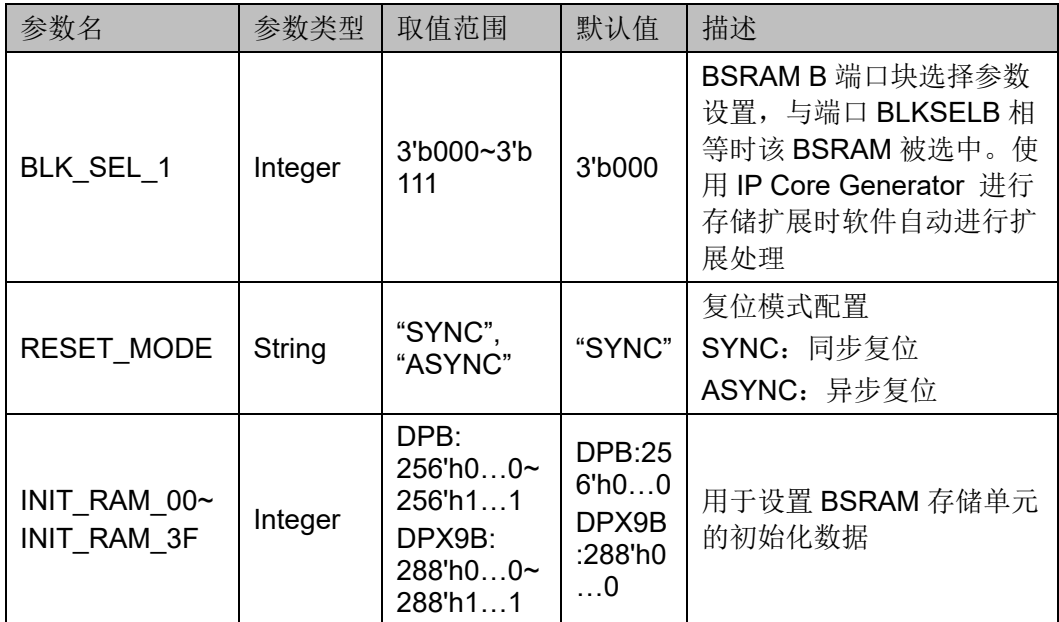

#### 原语例化

可以直接实例化原语,也可以通过 IP Core Generator 工具产生,具体 可参考第[6](#page-61-2)章 IP [调用。](#page-61-2)

原语例化以 DPB 为例介绍:

#### **Verilog** 例化:

DPB bram\_dpb\_0 (

.DOA({doa[15:8],doa[7:0]}),

.DOB({doa[15:8],dob[7:0]}),

.CLKA(clka),

.OCEA(ocea),

.CEA(cea),

.RESETA(reseta),

.WREA(wrea),

.CLKB(clkb),

.OCEB(oceb),

.CEB(ceb),

.RESETB(resetb),

.WREB(wreb),

.BLKSELA({3'b000}),

.BLKSELB({3'b000}),

.ADA({ada[10:0],3'b000}),

.DIA({{8{1'b0}},dia[7:0]})

 .ADB({adb[10:0],3'b000}), .DIB({{8{1'b0}},dib[7:0]})

);

defparam bram\_dpb\_0.READ\_MODE0 = 1'b0; defparam bram\_dpb\_0.READ\_MODE1 = 1'b0; defparam bram\_dpb\_0.WRITE\_MODE0 = 2'b00; defparam bram\_dpb\_0.WRITE\_MODE1 =  $2'$ b00; defparam bram\_dpb\_0.BIT\_WIDTH\_0 = 8; defparam bram\_dpb\_0.BIT\_WIDTH\_1 = 8; defparam bram\_dpb\_0.BLK\_SEL\_0 = 3'b000; defparam bram\_dpb\_0.BLK\_SEL\_1 =  $3'$ b000; defparam bram\_dpb\_0.RESET\_MODE = "SYNC";

defparam bram\_dpb\_0.INIT\_RAM\_00 = 256'h00A000000000000B00A000000000000B00A000000000000B00A00 0000000000B;

defparam bram\_dpb\_0.INIT\_RAM\_3E = 256'h00A000000000000B00A000000000000B00A000000000000B00A00 000000000B:

defparam bram\_dpb\_0.INIT\_RAM\_3F = 256'h00A000000000000B00A000000000000B00A000000000000B00A00 000000000B:

#### **Vhdl** 例化:

COMPONENT DPB

GENERIC (

BIT\_WIDTH\_0:integer:=16;

BIT\_WIDTH\_1:integer:=16;

READ\_MODE0:bit:='0';

READ\_MODE1:bit:='0';

WRITE\_MODE0:bit\_vector:="00";

WRITE\_MODE1:bit\_vector:="00";

BLK\_SEL\_0:bit\_vector:="000";

BLK\_SEL\_1:bit\_vector:="000";

RESET\_MODE:string:="SYNC":

INIT\_RAM\_00:bit\_vector:=X"000000000000000 0000000000000000000000000000000000000000000000000";

INIT\_RAM\_01:bit\_vector:=X"000000000000000 0000000000000000000000000000000000000000000000000";

INIT\_RAM\_3F:bit\_vector:=X"000000000000000 0000000000000000000000000000000000000000000000000"

);

PORT (

DOA, DOB: OUT std logic vector (15 downto 0):  $=$ conv std logic vector(0,16);

CLKA,CLKB,CEA,CEB,OCEA,OCEB,RESETA, RESETB,WREA,WREB:IN std\_logic;

ADA,ADB:IN std\_logic\_vector(13 downto 0);

BLKSELA:IN std\_logic\_vector(2 downto 0);

BLKSELB:IN std\_logic\_vector(2 downto 0);

DIA, DIB: IN std logic vector (15 downto 0)

);

END COMPONENT;

uut:DPB

GENERIC MAP(

BIT\_WIDTH\_0=>16. BIT WIDTH  $1=>16$ , READ\_MODE0=>'0', READ\_MODE1=>'0', WRITE\_MODE0=>"00",

WRITE\_MODE1=>"00",

BLK\_SEL\_0=>"000",

BLK\_SEL\_1=>"000",

RESET\_MODE=>"SYNC",

INIT\_RAM\_00=>X"0000000000000000000000000000000000000000 000000000000000000000000",

INIT\_RAM\_01=>X"0000000000000000000000000000000000000000 000000000000000000000000",

INIT\_RAM\_3F=>X"0000000000000000000000000000000000000000 000000000000000000000000"

)

PORT MAP(

DOA=>doa,

DOB=>dob,

CLKA=>clka,

CLKB=>clkb,

CEA=>ceb,

CEB=>ceb,

OCEA=>ocea,

OCEB=>oceb,

RESETA=>reseta,

RESETB=>resetb,

WREA=>wrea,

WREB=>wreb,

ADA=>ada,

ADB=>adb,

BLKSELA=>blksela,

BLKSELB=>blkselb,

```
DIA=>dia,
```
DIB=>dib

# <span id="page-26-0"></span>**3.2** 单端口模式

#### 原语介绍

);

SP/SPX9(Single Port 16K BSRAM/Single Port 18K BSRAM),16K/18K 单端口 BSRAM。

#### 功能描述

SP/SPX9 存储空间为 16K bit/18K bit, 其工作模式为单端口模式, 由 一个时钟控制单端口的读/写操作,可支持 2 种读模式(bypass 模式和 pipeline 模式)和 3 种写模式(normal 模式、write-through 模式和 readbefore-write 模式)。

读模式

通过参数 READ MODE 来启用或禁用输出 pipeline 寄存器, 使用输出 pipeline 寄存器时, 读操作需要额外的延迟周期。

写模式

包括 normal 模式、write-through 模式和 read-before-write 模式, 通过 参数 WRITE\_MODE 来配置使用。

单端口 BSRAM 不同读写模式对应的内部时序波形图可参考双端口 BSRAM A 端/B 端时序图 [3-1](#page-15-0) 到图 [3-6](#page-20-0), 以及图 [3-8](#page-27-0) 和图 [3-9](#page-27-1)。

<span id="page-27-0"></span>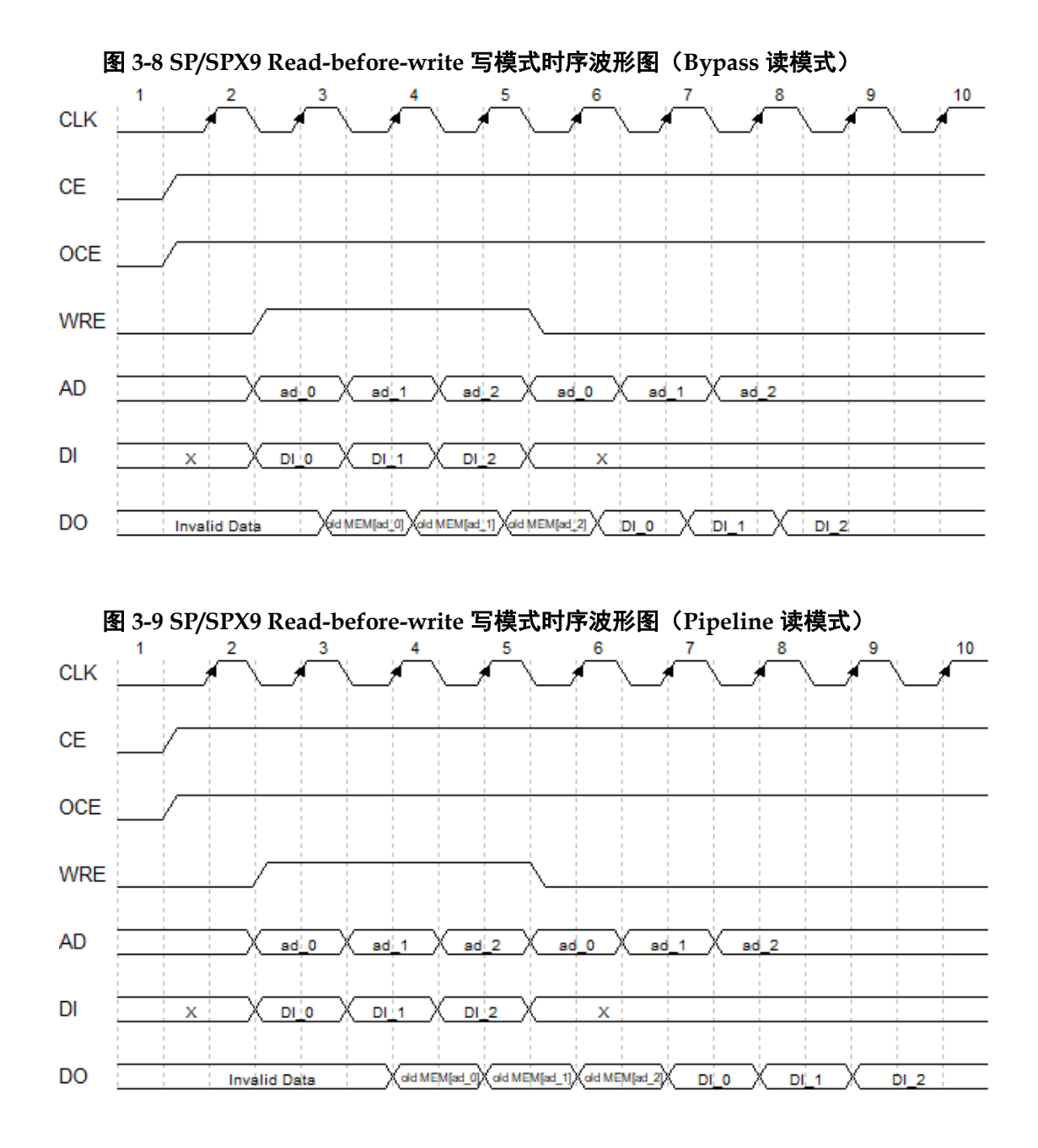

#### <span id="page-27-1"></span>配置关系

#### <span id="page-27-2"></span>表 **3-4 SP/SPX9** 数据宽度和地址深度配置关系

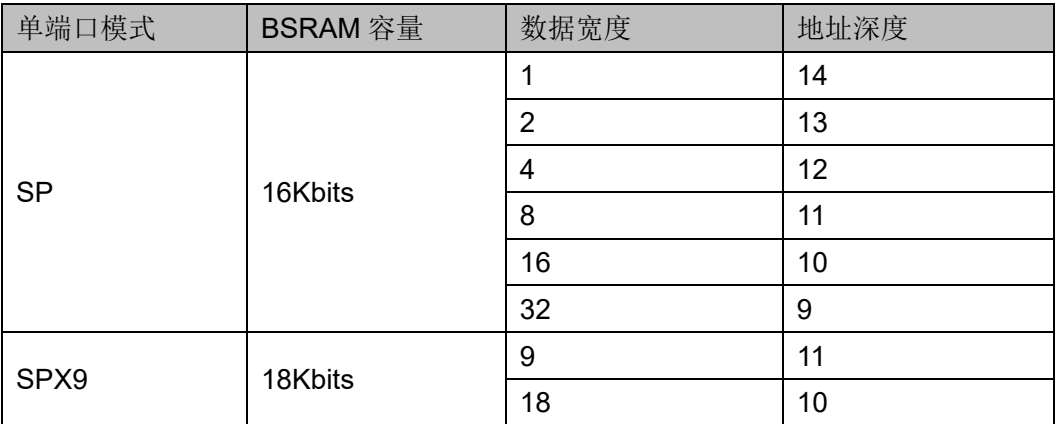

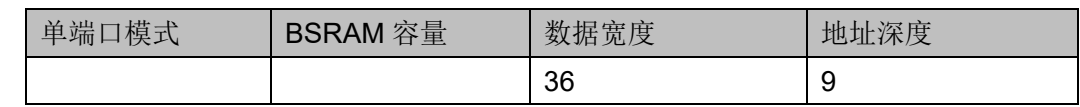

### 端口示意图

<span id="page-28-0"></span>图 **3-10 SP/SPX9** 端口示意图

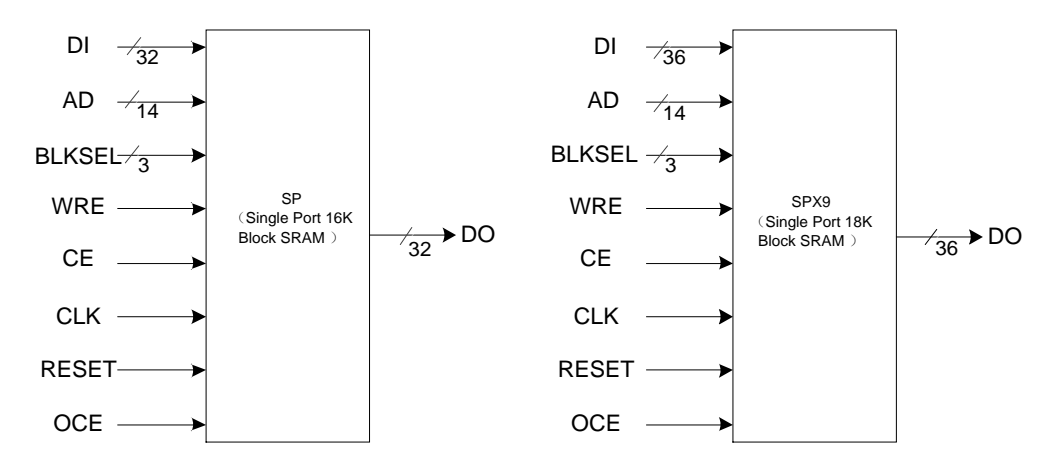

### 端口介绍

#### <span id="page-28-1"></span>表 **3-5 SP/SPX9** 端口介绍

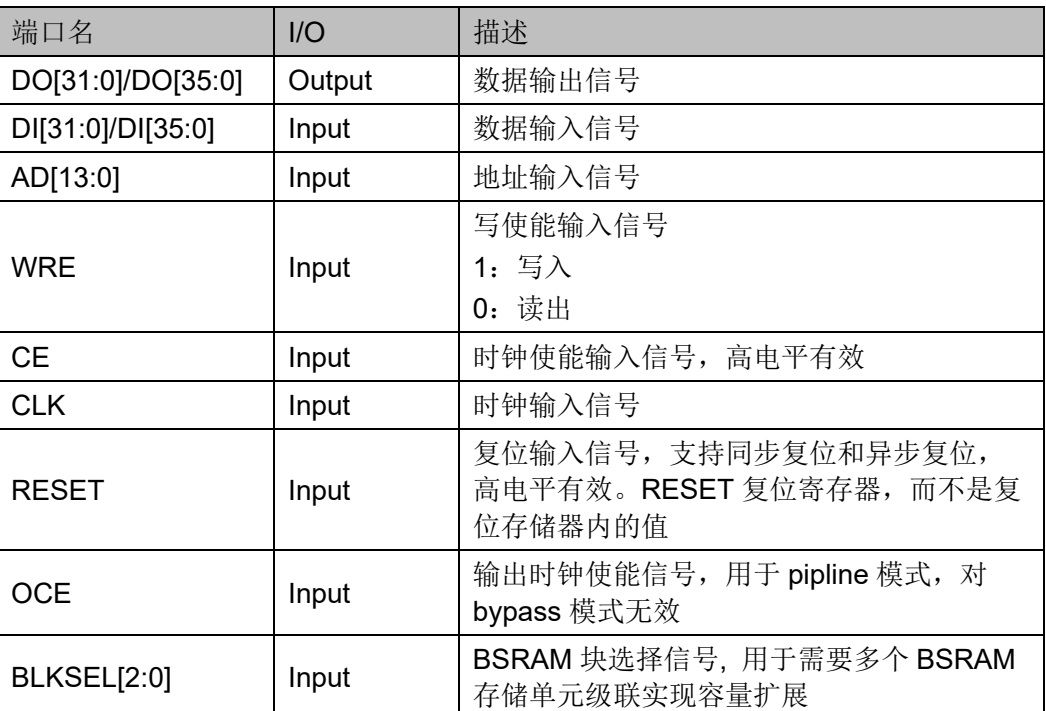

#### 参数介绍

#### 表 **3-6 SP/SPX9** 参数介绍

<span id="page-29-0"></span>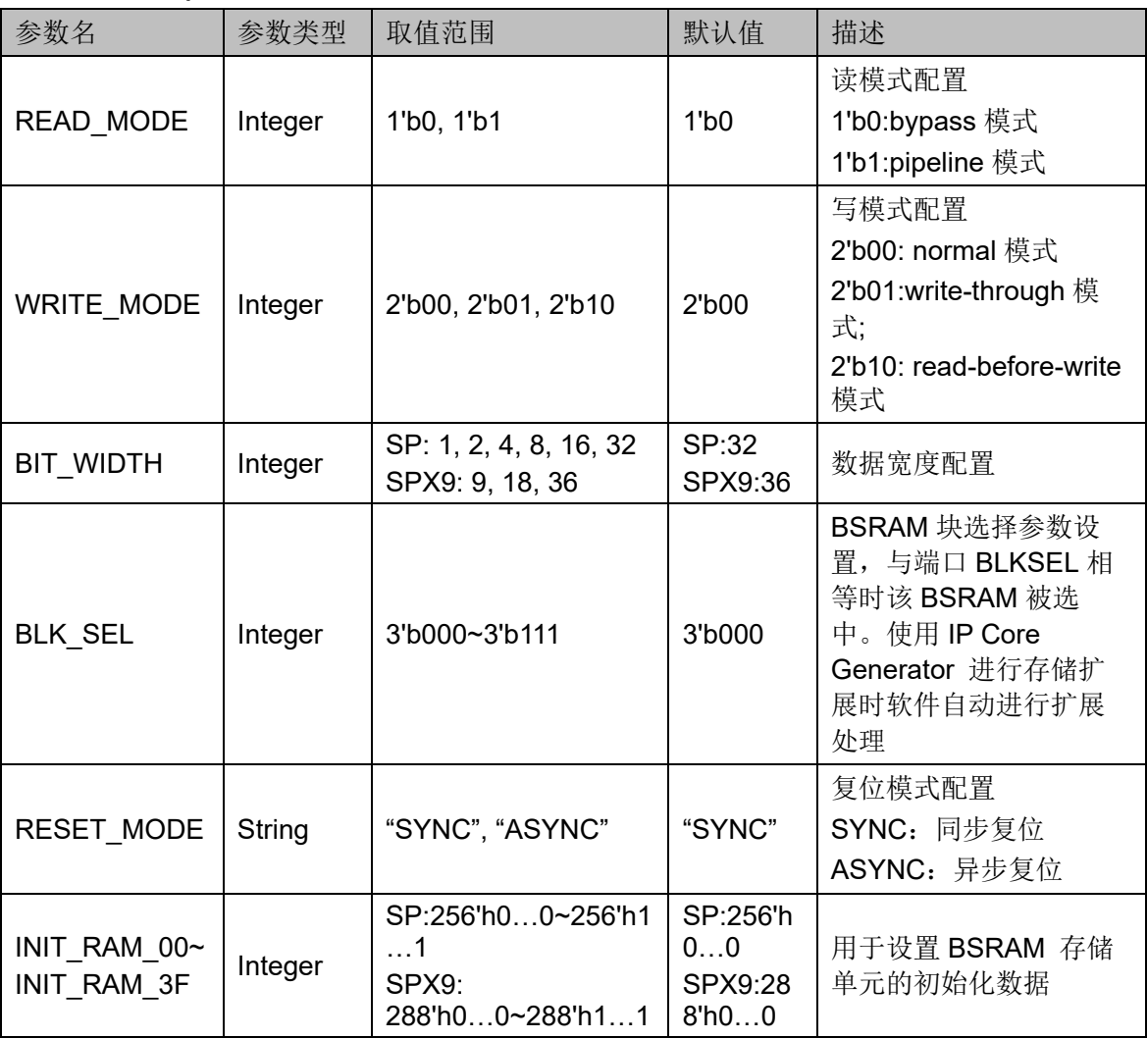

#### 原语例化

可以直接实例化原语,也可以通过 IP Core Generator 工具产生,具体 可参考第 [6](#page-61-2) 章 IP [调用。](#page-61-2)原语例化以 SP 为例介绍,

#### **Verilog** 例化:

SP bram\_sp\_0 (

.DO({dout[31:8], dout[7:0]}),

.CLK(clk),

.OCE(oce),

.CE(ce),

.RESET(reset),

.WRE(wre),

.BLKSEL({3'b000}),

.AD({ad[10:0], 3'b000}),

.DI({{24{1'b0}}, din[7:0]})

);

defparam bram\_sp\_0.READ\_MODE = 1'b0;

defparam bram\_sp\_0.WRITE\_MODE =  $2'$ b00;

defparam bram\_sp\_0.BIT\_WIDTH = 8;

defparam bram\_sp\_0.BLK\_SEL =  $3'$ b000;

defparam bram\_sp\_0.RESET\_MODE = "SYNC";

defparam bram\_sp\_0.INIT\_RAM\_00 = 256'h00A000000000000B00A000000000000B00A000000000000B00 A000000000000B;

defparam bram\_sp\_0.INIT\_RAM\_01 = 256'h00A000000000000B00A000000000000B00A000000000000B00 A000000000000B;

defparam bram\_sp\_0.INIT\_RAM\_3F = 256'h00A000000000000B00A000000000000B00A000000000000B00 A000000000000B;

#### **Vhdl** 例化:

COMPONENT SP

GENERIC(

BIT\_WIDTH:integer:=32;

READ\_MODE:bit:='0';

WRITE\_MODE:bit\_vector:="01";

BLK\_SEL:bit\_vector:="000";

RESET\_MODE:string:="SYNC";

INIT\_RAM\_00:bit\_vector:=X"00A000000000000B 00A000000000000B00A000000000000B00A000000000000B ";

INIT\_RAM\_01:bit\_vector:=X"00A000000000000B 00A000000000000B00A000000000000B00A000000000000B ";

INIT\_RAM\_3F:bit\_vector:=X"00A000000000000B 00A000000000000B00A000000000000B00A000000000000B "

);

PORT(

DO:OUT std logic vector(31 downto 0):=conv

std\_logic\_vector(0,32);

CLK,CE,OCE,RESET,WRE:IN std\_logic;

AD:IN std logic vector(13 downto 0);

BLKSEL:IN std\_logic\_vector(2 downto 0);

```
DI:IN std logic vector(31 downto 0)
```
);

END COMPONENT;

uut:SP

GENERIC MAP(

BIT\_WIDTH=>32,

READ\_MODE=>'0',

WRITE\_MODE=>"01",

BLK\_SEL=>"000",

RESET\_MODE=>"SYNC",

INIT\_RAM\_00=>X"00A000000000000B00A00 0000000000B00A000000000000B00A000000000000B ",

INIT\_RAM\_01=>X"00A000000000000B00A00 0000000000B00A000000000000B00A000000000000B ",

INIT\_RAM\_02=>X"00A000000000000B00A00 0000000000B00A000000000000B00A000000000000B ",

INIT\_RAM\_3F=>X"00A000000000000B00A00 0000000000B00A000000000000B00A000000000000B "

)

PORT MAP (

DO=>dout,

CLK=>clk,

OCE=>oce,

 $CE = > ce$ 

RESET=>reset,

WRE=>wre,

BLKSEL=>blksel,

AD=>ad,

DI=>din

);

# <span id="page-31-0"></span>**3.3** 伪双端口模式

#### 原语介绍

SDPB/SDPX9B(Semi Dual Port 16K Block SRAM /Semi Dual Port 18K Block SRAM ),16K/18K 伪双端口 BSRAM。

#### 功能描述

SDPB/SDPX9B 存储空间分别为 16K bit/18K bit, 其工作模式为伪双端

口模式,端口 A 进行写操作,端口 B 进行读操作[1],可支持 2 种读模式 (bypass 模式和 pipeline 模式)和 1 种写模式(normal 模式)。

注!

[1] 禁止对同一地址同时进行读写操作。

读模式

通过参数 READ MODE 来启用或禁用输出 pipeline 寄存器, 使用输出 pipeline 寄存器时, 读操作需要额外的延迟周期。

写模式

SDPB/SDPX9B 端口 A 进行写操作, 端口 B 进行读操作, 支持 normal 模式。

伪双端口 BSRAM 不同读模式对应的内部时序波形图如图 [3-11](#page-32-0) [和图](#page-33-0) [3-12](#page-33-0) 所示。

<span id="page-32-0"></span>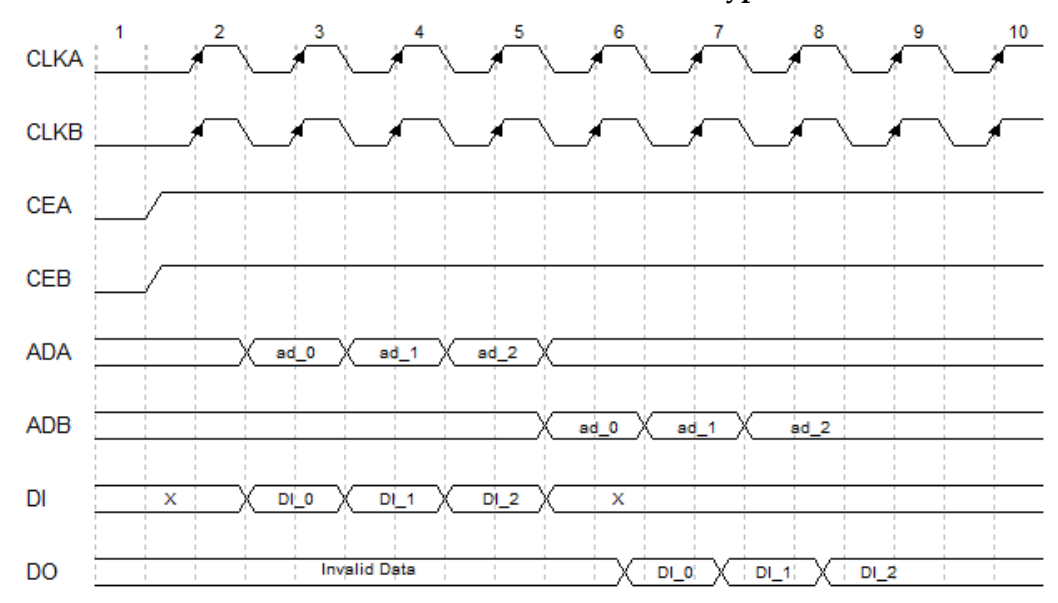

图 **3-11** 伪双端口 **BSRAM Normal** 写模式时序波形图(**Bypass** 读模式)

<span id="page-33-0"></span>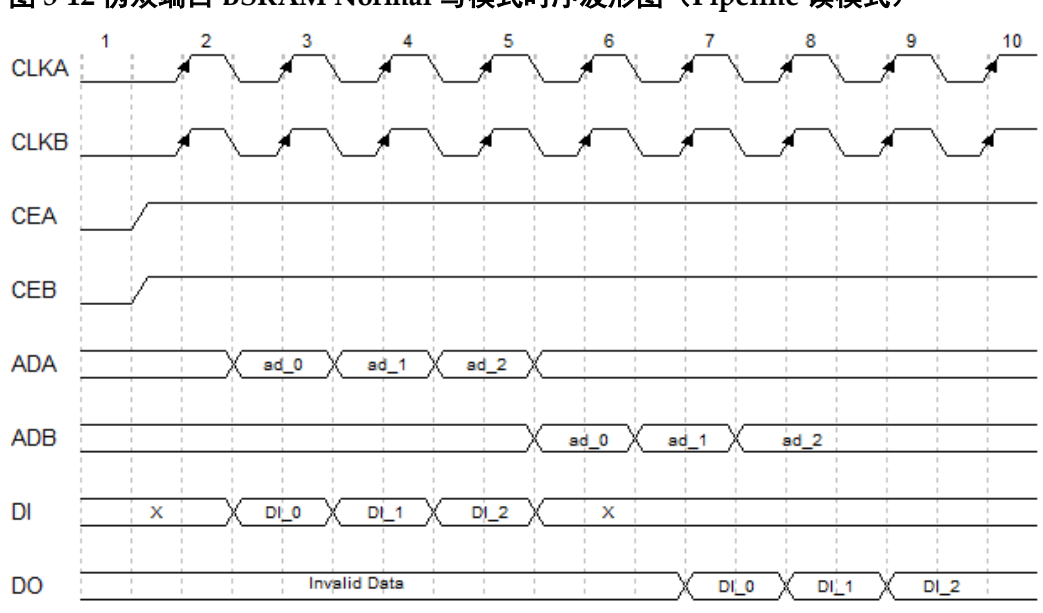

图 **3-12** 伪双端口 **BSRAM Normal** 写模式时序波形图(**Pipeline** 读模式)

#### 配置关系

#### <span id="page-33-2"></span>表 **3-7 SDPB/SDPX9B** 数据宽度和地址深度配置关系

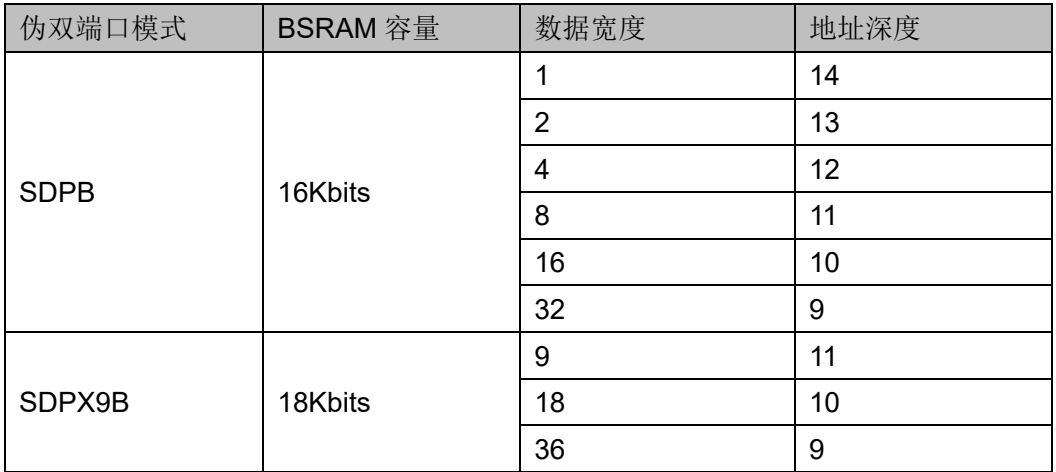

#### 端口示意图

#### 图 **3-13 SDPB/SDPX9B** 端口示意图

<span id="page-33-1"></span>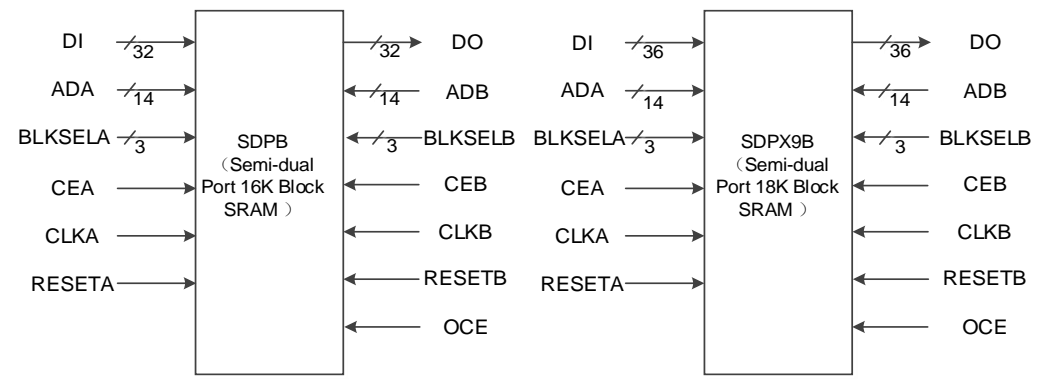

## 端口介绍

#### <span id="page-34-0"></span>表 **3-8 SDPB/SDPX9B** 端口介绍

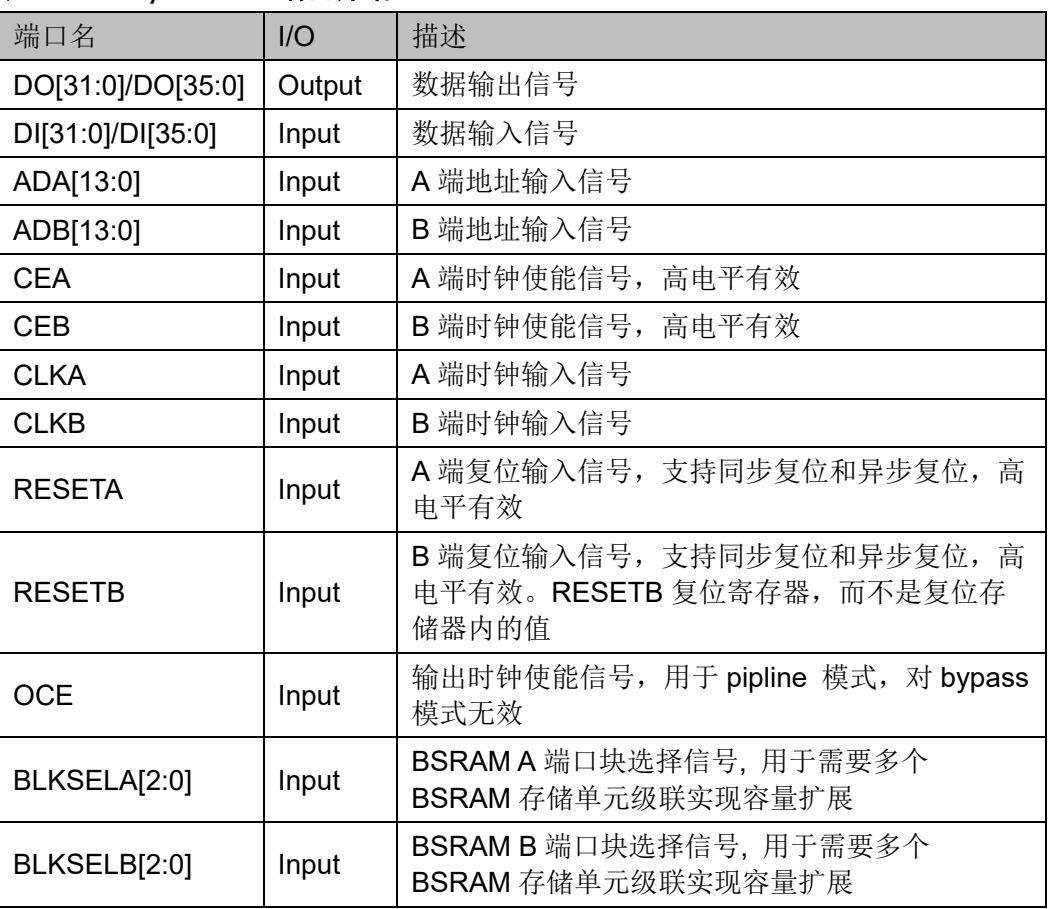

### 参数介绍

#### 表 **3-9 SDPB/SDPX9B** 参数介绍

<span id="page-34-1"></span>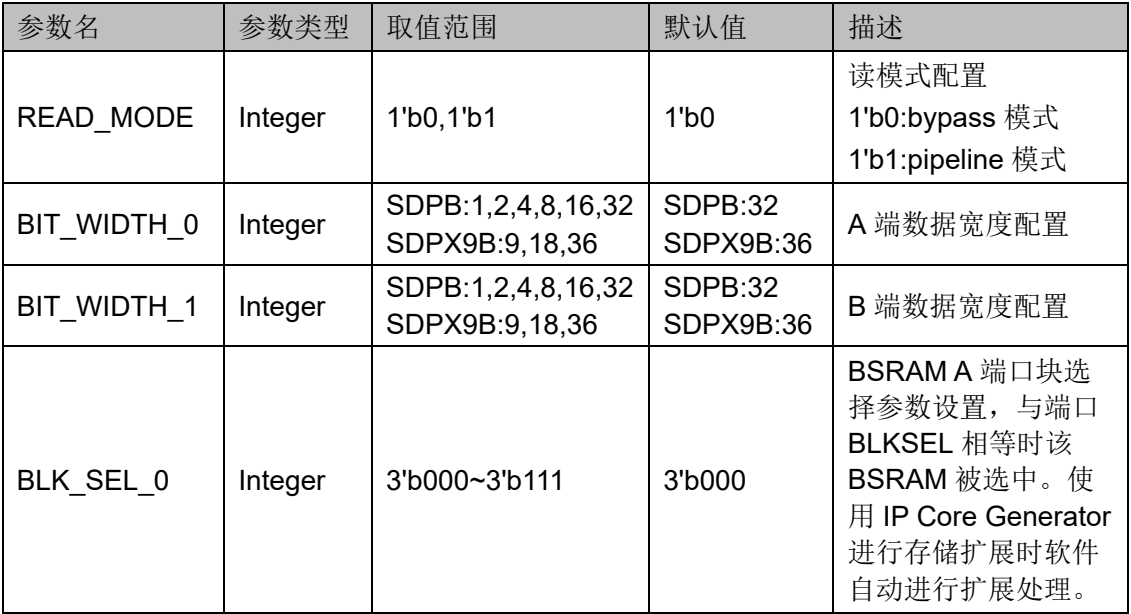

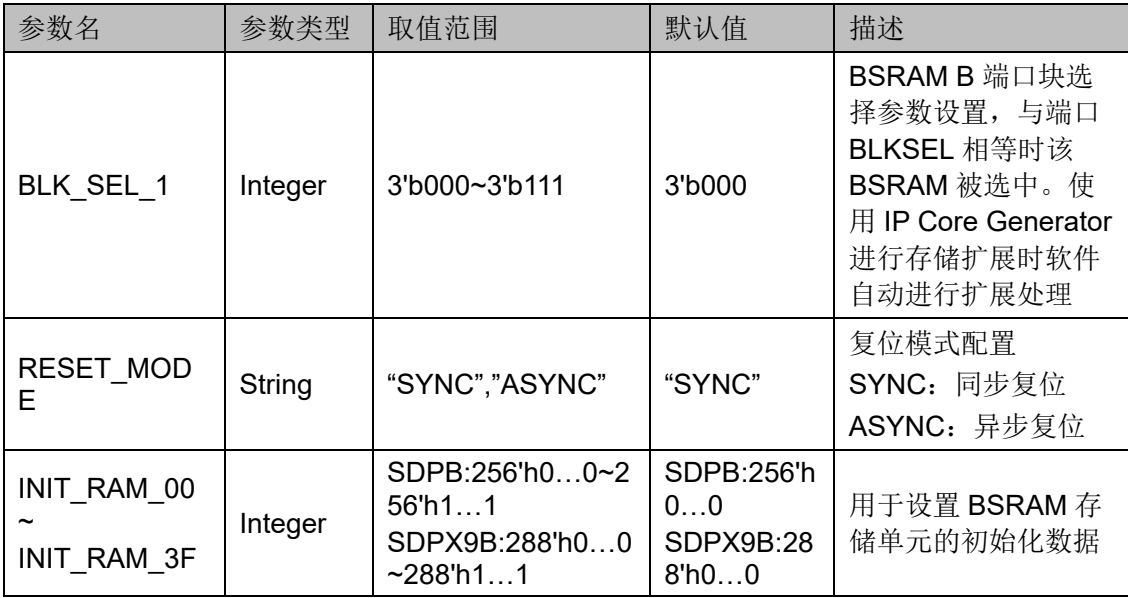

#### 原语例化

可以直接实例化原语,也可以通过 IP Core Generator 工具产生, 具体 可参考第 [6](#page-61-2) 章 IP [调用。](#page-61-2)原语例化以 SDPB 为例介绍,

#### **Verilog** 例化:

SDPB bram\_sdpb\_0 (

.DO({dout[31:16],dout[15:0]}),

.CLKA(clka),

.CEA(cea),

.RESETA(reseta),

.CLKB(clkb),

.CEB(ceb),

.RESETB(resetb),

.OCE(oce),

.BLKSELA({3'b000}),

```
 .BLKSELB({3'b000}),
```
.ADA({ada[9:0], 2'b00, byte\_en[1:0]}),

.DI({{16{1'b0}},din[15:0]}),

.ADB({adb[9:0],4'b0000})

);

defparam bram\_sdpb\_0.READ\_MODE = 1'b1; defparam bram\_sdpb\_0.BIT\_WIDTH\_0 = 16; defparam bram\_sdpb\_0.BIT\_WIDTH\_1 = 16;

defparam bram\_sdpb\_0.BLK\_SEL\_0 = 3'b000;

defparam bram\_sdpb\_0.BLK\_SEL\_1 = 3'b000;

defparam bram\_sdpb\_0.RESET\_MODE = "SYNC";

defparam bram\_sdpb\_0.INIT\_RAM\_00 =

256'h00A000000000000B00A000000000000B00A000000000000B00 A000000000000B;

defparam bram\_sdpb\_0.INIT\_RAM\_3F = 256'h00A000000000000B00A000000000000B00A000000000000B00 A000000000000B;

```
Vhdl 例化:
```
COMPONENT SDPB

GENERIC(

BIT\_WIDTH\_0:integer:=16;

BIT\_WIDTH\_1:integer:=16;

READ\_MODE:bit:='0';

BLK\_SEL\_0:bit\_vector:="000";

BLK\_SEL\_1:bit\_vector:="000";

RESET\_MODE:string:="SYNC";

 INIT\_RAM\_00:bit\_vector:=X"00A000000000000 B00A000000000000B00A000000000000B00A000000000000B";

 INIT\_RAM\_01:bit\_vector:=X"00A000000000000 B00A000000000000B00A000000000000B00A000000000000B";

 INIT\_RAM\_3F:bit\_vector:=X"00A000000000000 B00A000000000000B00A000000000000B00A000000000000B"

);

PORT(

DO:OUT std\_logic\_vector(31 downto 0):=conv std\_logic\_vector(0,32);

CLKA,CLKB,CEA,CEB:IN std\_logic;

OCE,RESETA,RESETB:IN std\_logic;

ADA,ADB:IN std\_logic\_vector(13 downto 0);

BLKSELA:IN std\_logic\_vector(2 downto 0);

BLKSELB:IN std\_logic\_vector(2 downto 0);

DI:IN std logic vector(31 downto 0)

);

END COMPONENT;

uut:SDPB

 GENERIC MAP( BIT\_WIDTH\_0=>16,

```
BIT WIDTH 1=>16,
```

```
READ_MODE=>'0',
```
BLK\_SEL\_0=>"000",

```
BLK_SEL_1=>"000",
```
RESET\_MODE=>"SYNC",

INIT\_RAM\_00=>X"00A000000000000B00A00 0000000000B00A000000000000B00A000000000000B",

INIT\_RAM\_01=>X"00A000000000000B00A00 0000000000B00A000000000000B00A000000000000B",

INIT\_RAM\_3F=>X"00A000000000000B00A00 0000000000B00A000000000000B00A000000000000B"

)

PORT MAP(

DO=>dout,

CLKA=>clka,

CEA=>cea,

RESETA=>reseta,

CLKB=>clkb,

CEB=>ceb,

RESETB=>resetb,

OCE=>oce,

BLKSELA=>blksela,

BLKSELB=>blkselb,

ADA=>ada,

 $D = >$ din,

ADB=>adb

);

# <span id="page-37-0"></span>**3.4** 只读模式

#### 原语介绍

pROM/pROMX9(16K/18K Block ROM),16K/18K 块状只读储存器。

#### 功能描述

pROM/pROMX9 存储空间分别为 16K bit/18K bit, 其工作模式为只读 模式,可支持 2 种读模式(bypass 模式和 pipeline 模式)。

通过参数 READ\_MODE 来启用或禁用输出 pipeline 寄存器, 使用输出 pipeline 寄存器时,读操作需要额外的延迟周期。

ROM 不同读模式对应的内部时序波形图可参考伪双端口 BSRAM 的 B 端口时序,如图 [3-14](#page-38-0) 和图 [3-15](#page-38-1) 所示。

<span id="page-38-0"></span>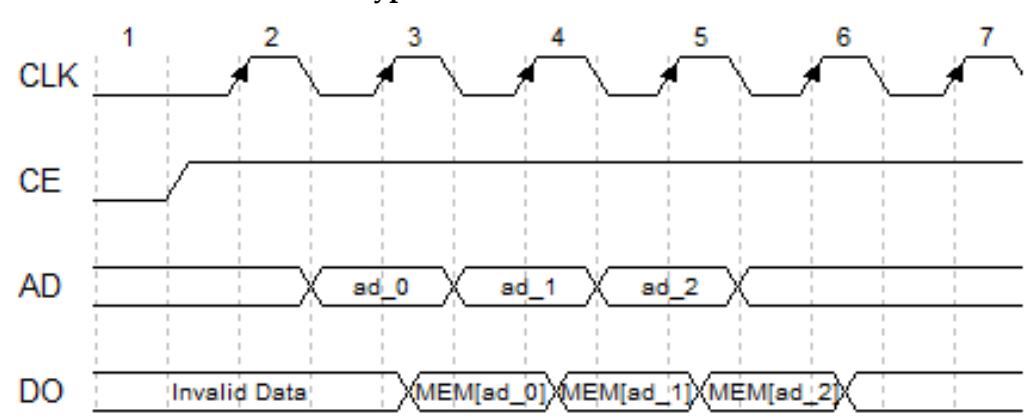

图 **3-14 ROM** 时序波形图(**Bypass** 模式)

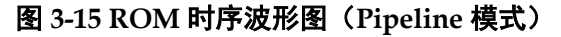

<span id="page-38-1"></span>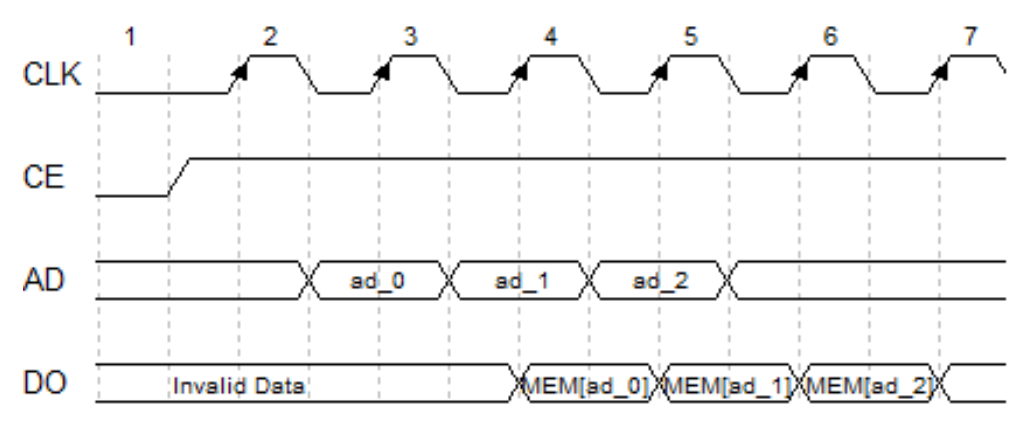

#### 配置关系

#### <span id="page-38-2"></span>表 **3-10 pROM/pROMX9** 数据宽度和地址深度配置关系

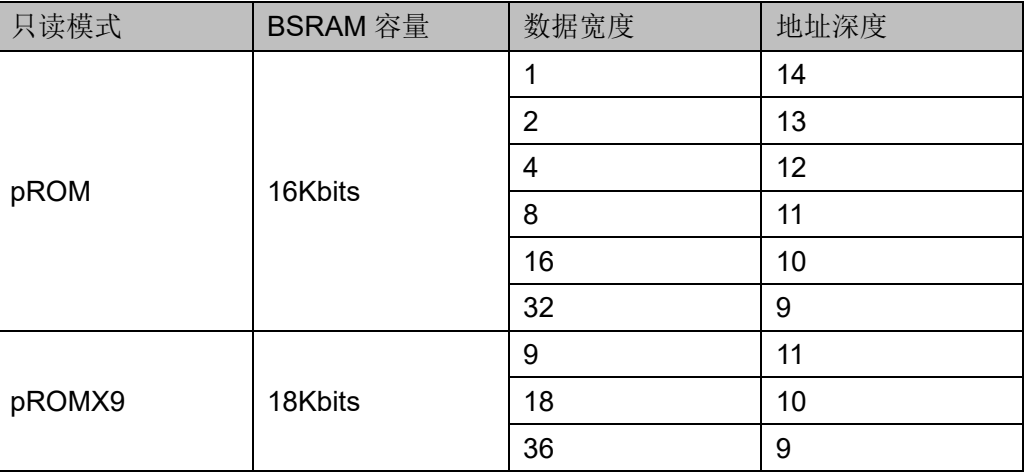

#### 端口示意图

#### <span id="page-39-0"></span>图 **3-16 pROM/pROMX9** 端口示意图

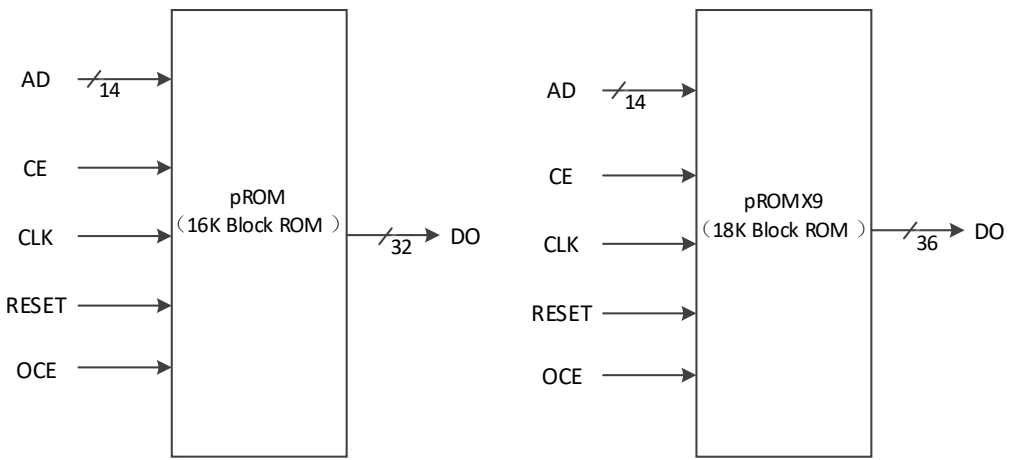

### 端口介绍

#### <span id="page-39-1"></span>表 **3-11 pROM/pROMX9** 端口介绍

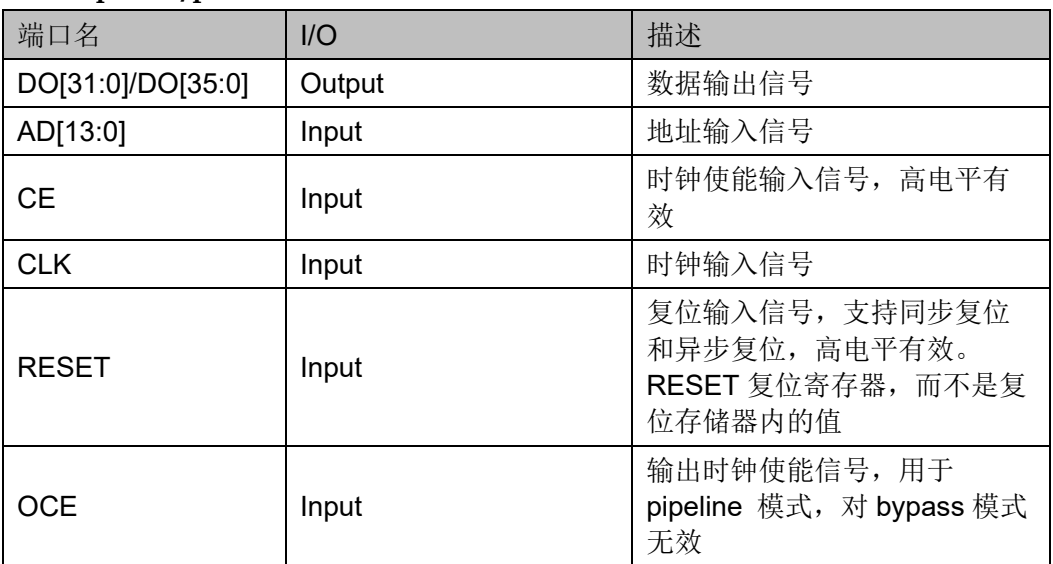

#### 参数介绍

#### <span id="page-39-2"></span>表 **3-12 pROM/pROMX9** 参数介绍

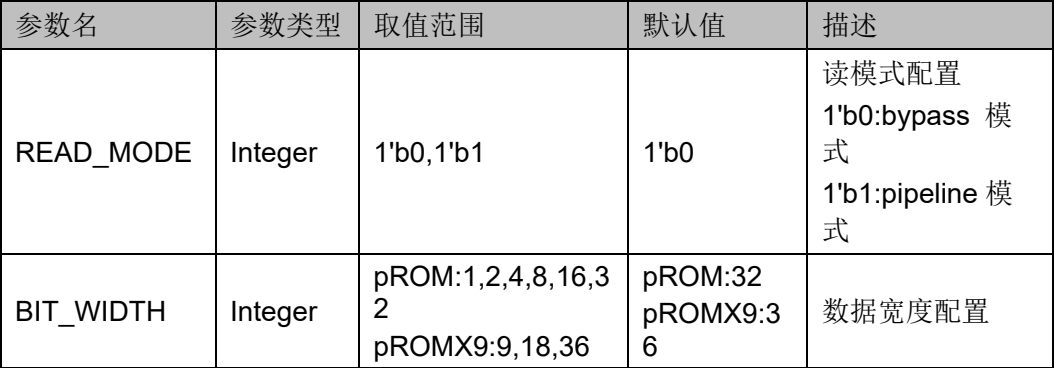

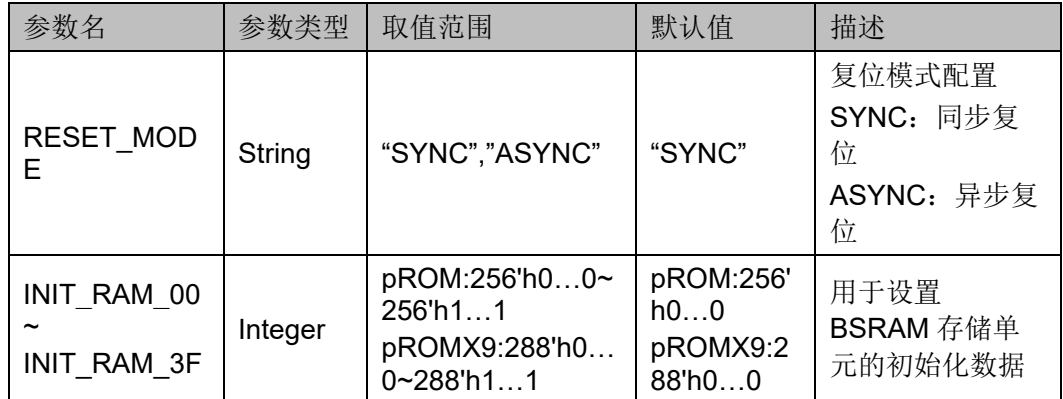

#### 原语例化

可以直接实例化原语,也可以通过 IP Core Generator 工具产生, 具体 可参考第 [6](#page-61-2) 章 IP [调用。](#page-61-2)原语例化以 pROM 为例介绍,

#### **Verilog** 例化:

```
pROM bram_prom_0 (
```
.DO({dout[31:8],dout[7:0]}),

```
 .CLK(clk),
```
.OCE(oce),

.CE(ce),

```
 .RESET(reset),
```

```
 .AD({ad[10:0],3'b000})
```
);

defparam bram\_prom\_0.READ\_MODE = 1'b0;

defparam bram\_prom\_0.BIT\_WIDTH = 8;

defparam bram\_prom\_0.RESET\_MODE = "SYNC";

defparam bram\_prom\_0.INIT\_RAM\_00 = 256'h9C23645D0F78986FFC3E36E141541B95C19F2F7164085E63 1A819860D8FF0000;

defparam bram\_prom\_0.INIT\_RAM\_01 = 256'h000000000000000000000000000000000000000000000000000 000FFFFFFBDCF;

#### **Vhdl** 例化:

COMPONENT pROM

GENERIC(

BIT\_WIDTH:integer:=1;

```
READ_MODE:bit:='0';
```
RESET\_MODE:string:="SYNC";

INIT\_RAM\_00:bit\_vector:=X"9C23645D0F78986FF C3E36E141541B95C19F2F7164085E631A819860D8FF0000"; INIT\_RAM\_01:bit\_vector:=X"000000000000000000 000000000000000000000000000000000000FFFFFFBDCF" ); PORT( DO:OUT std\_logic\_vector(31 downto 0):=conv\_std \_logic\_vector(0,32); CLK,CE,OCE,RESET:IN std\_logic; AD:IN std logic vector(13 downto 0) ); END COMPONENT; uut:pROM GENERIC MAP( BIT\_WIDTH=>1, READ\_MODE=>'0', RESET\_MODE=>"SYNC", INIT\_RAM\_00=>X"9C23645D0F78986FFC3E36 E141541B95C19F2F7164085E631A819860D8FF0000", INIT\_RAM\_01=>X"000000000000000000000000 000000000000000000000000000000FFFFFFBDCF " ) PORT MAP( DO=>do, AD=>ad, CLK=>clk, CE=>ce, OCE=>oce, RESET=>reset

);

# <span id="page-42-0"></span>**4 BSRAM** 输出复位

RESET 信号作用于输出模块,输出复位数据 0,结构框图如图 [4-1](#page-42-1) 所 示。

#### 图 **4-1** 复位输出结构框图

<span id="page-42-1"></span>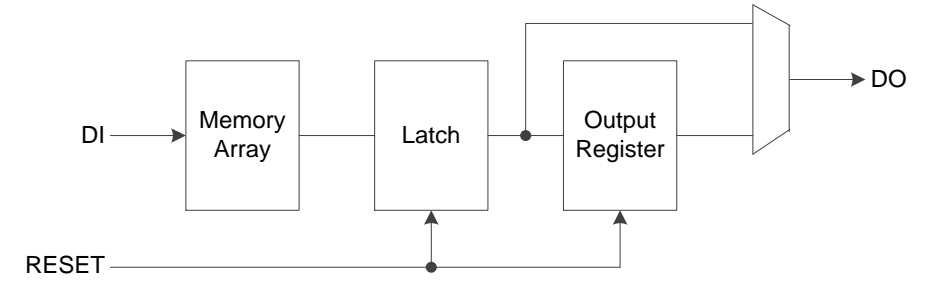

RESET 信号高电平有效时输出端口输出 0。

RESET 支持同步复位和异步复位,当用户直接调用库原语时,通过参 数 RESET MODE 设置。当用户使用 IP Core Generator 时, 可通过窗口选 择复位模式,详细资料请参考第 [6](#page-61-2) 章 IP [调用。](#page-61-2)

RESET 信号复位锁存器和输出寄存器, 因此, 当设置 RESET 信号有 效时,不管用户使用的是寄存器输出模式还是旁路输出模式,端口都输出 0。

#### 注!

写操作过程中 RESET 信号须置为 0(无效状态)。

图 [4-2](#page-43-0)、图 [4-3](#page-43-1)、图 4-4 和图 [4-5](#page-44-0) 为不同模式下复位时序图,其中, DO\_RAM 表示存储阵列中的数据,DO 表示输出端口的数据。

寄存器输出模式如下所示:

- **●** 同步复位有效时, DO 在 CLK 上升沿复位为 0;
- 异步复位有效时,DO 随之复位为 0,不需要等到 CLK 上升沿;
- 复位无效, 且 OCE 信号有效时, DO 输出 DO\_RAM;
- 复位无效, 且 OCE 信号无效时, DO 保持上一次输出的数据 旁路输出模式如下所示:
- **●** 同步复位有效时, DO 在 CLK 上升沿复位为 0;
- 异步复位有效时, DO 随之复位为 0, 不需要等到 CLK 上升沿;
- 复位无效时, 不管 OCE 信号是否有效, DO 输出 DO\_RAM。

<span id="page-43-0"></span>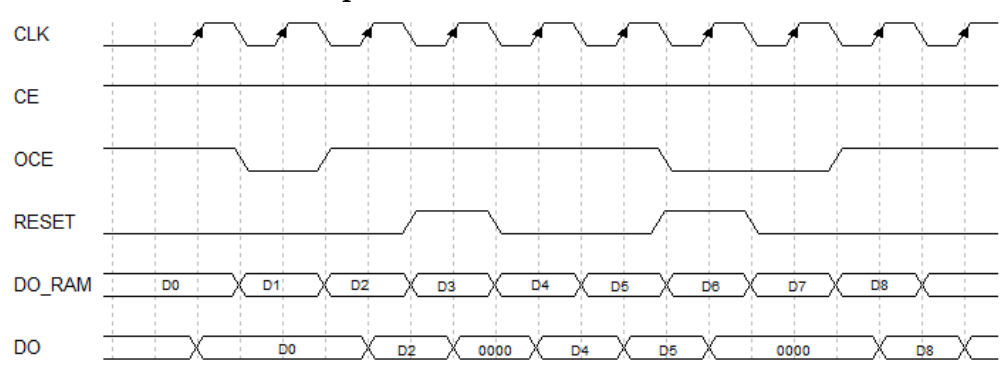

#### 图 **4-2** 同步复位时序图(**Pipeline** 模式)

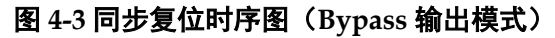

<span id="page-43-1"></span>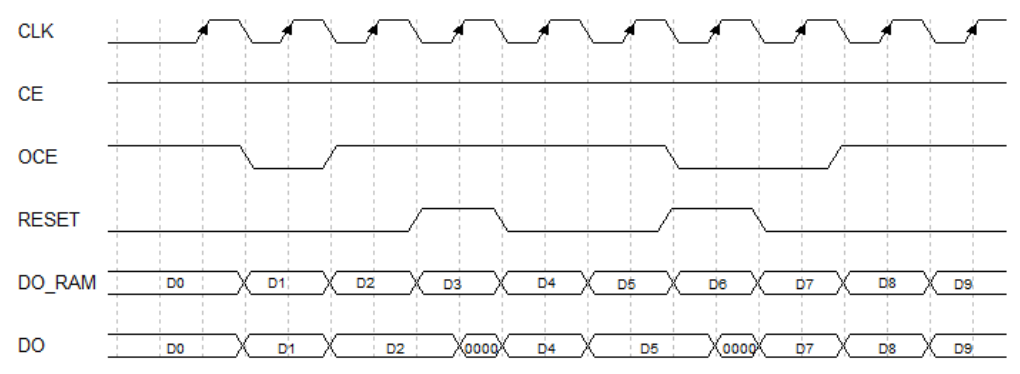

<span id="page-43-2"></span>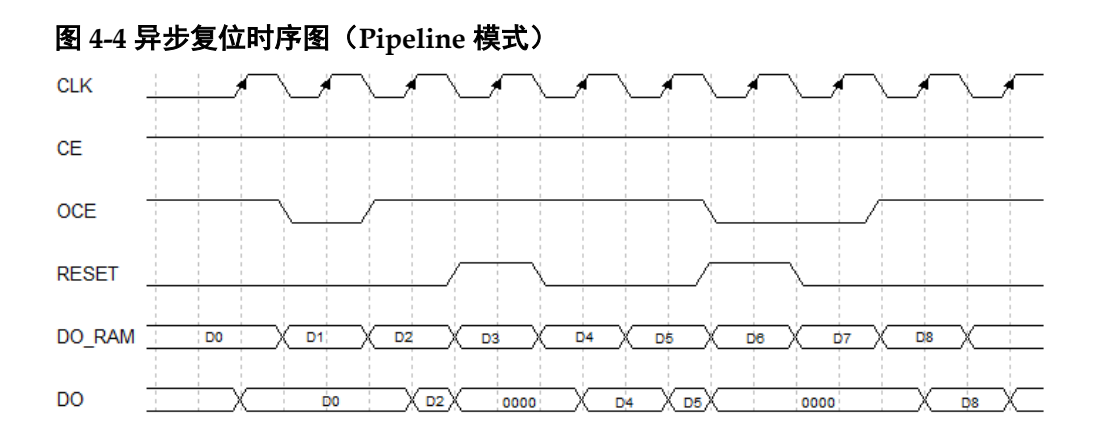

<span id="page-44-0"></span>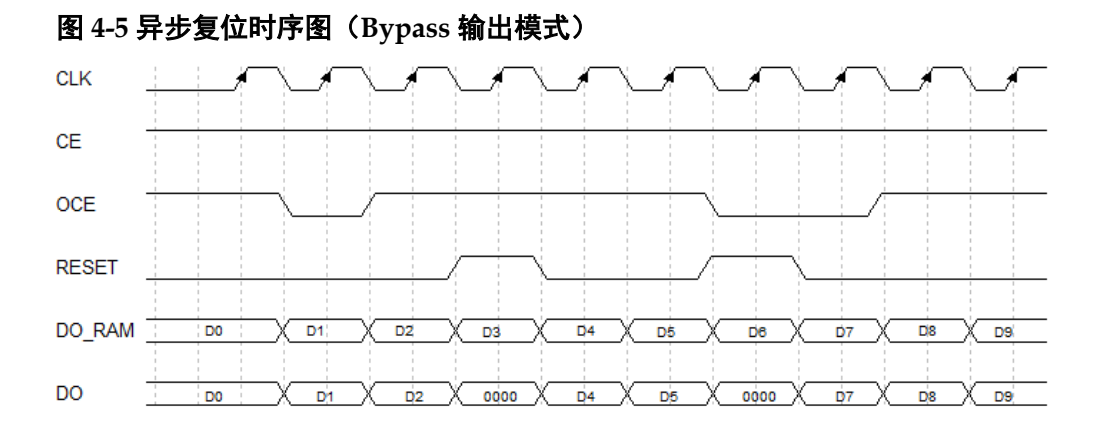

# <span id="page-45-0"></span>**5 SSRAM** 原语

Shadow SRAM 是分布式静态随机存储器,可配置成单端口模式,伪双 端口模式和只读模式,如表 [5-1](#page-45-2) 所示。

<span id="page-45-2"></span>表 **5-1 SSRAM** 模式

| 原语                | 描述                            |
|-------------------|-------------------------------|
| <b>RAM16S1</b>    | 地址深度 16, 数据宽度为 1 的单端口 SSRAM。  |
| <b>RAM16S2</b>    | 地址深度 16, 数据宽度为 2 的单端口 SSRAM。  |
| <b>RAM16S4</b>    | 地址深度 16, 数据宽度为 4 的单端口 SSRAM。  |
| RAM16SDP1         | 地址深度 16, 数据宽度为 1 的伪双端口 SSRAM。 |
| RAM16SDP2         | 地址深度 16, 数据宽度为 2 的伪双端口 SSRAM。 |
| RAM16SDP4         | 地址深度 16, 数据宽度为 4 的伪双端口 SSRAM。 |
| ROM <sub>16</sub> | 地址深度 16, 数据宽度为 1 的 ROM。       |

#### 注!

GW1N-1、GW1N-1S、GW1N-4、GW1N-4B、GW1NR-1、GW1NR-4、GW1NR-4B、 GW1NRF-4B、GW1NS-4、GW1NS-4C、GW1NSER-4C、GW1NSR-4、GW1NSR-4C、GW1N-4D、GW1NR-4D 器件, 不支持 SSRAM。

# <span id="page-45-1"></span>**5.1 RAM16S1**

#### 原语介绍

RAM16S1(16-Deep by 1-Wide Single-port SSRAM)是地址深度为 16,数据位宽为 1 的单端口 SSRAM。

#### 功能描述

RAM16S1 是数据位宽为 1 的单端口 SSRAM, 读写地址相同, WRE 为高电平时进行写操作,此时会在 CLK 的上升沿将数据加载到存储器对应 地址。读操作由地址确定输出 RAM 对应位置的数据。即 SSRAM 由 CFU 的 LUT 配置实现, 同步写入, 异步读取。但如果应用需要, 可使用与每个 LUT 关联的寄存器来实现同步读取功能。其时序波形图如图 [5-1](#page-46-0) 所示。

<span id="page-46-0"></span>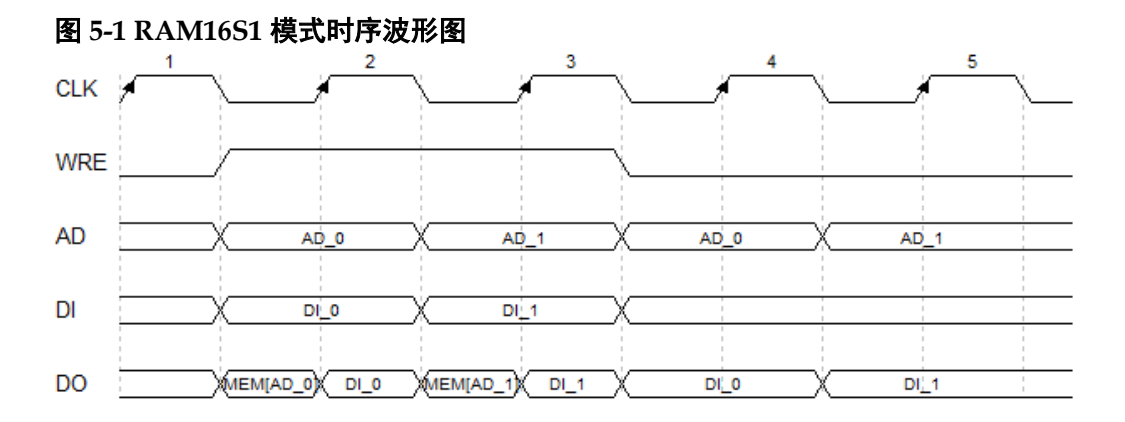

#### 端口示意图

图 **5-2 RAM16S1** 端口示意图

<span id="page-46-1"></span>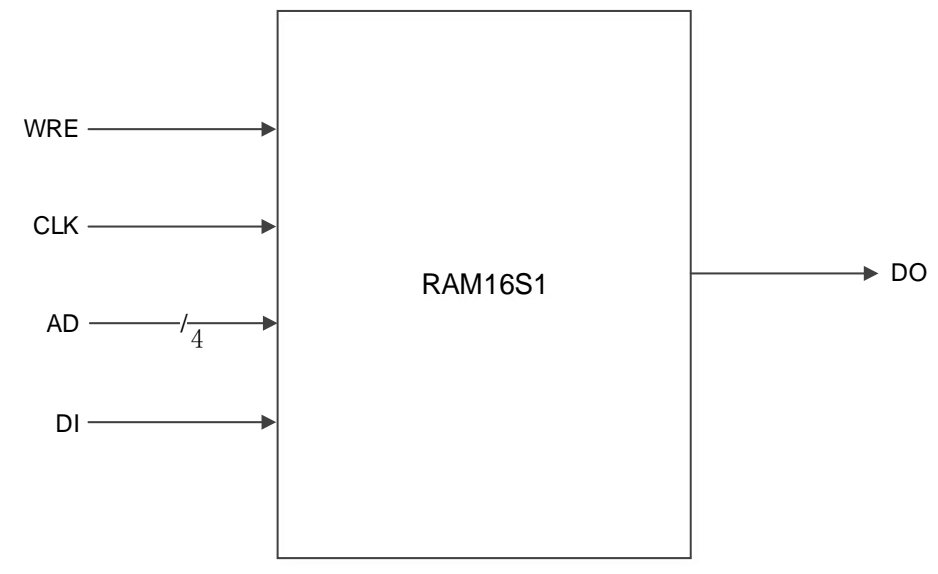

#### 端口介绍

#### <span id="page-46-2"></span>表 **5-2 RAM16S1** 端口介绍

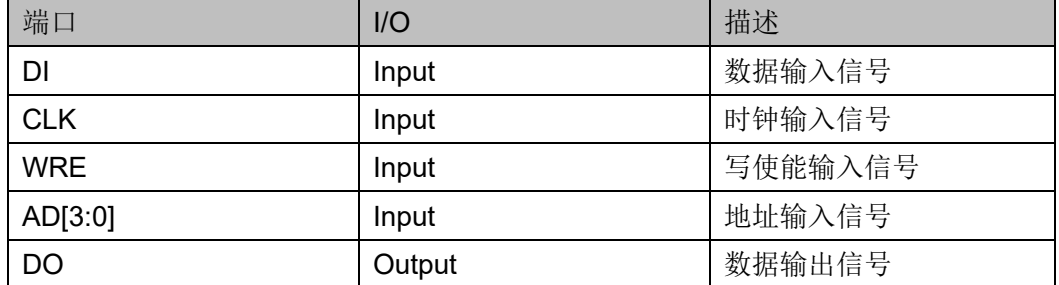

#### 参数介绍

#### <span id="page-46-3"></span>表 **5-3 RAM16S1** 参数介绍

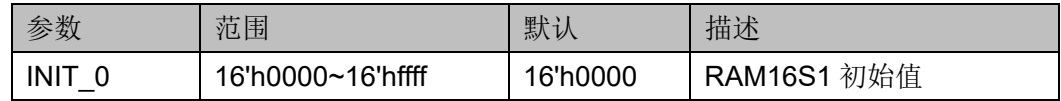

#### 原语例化

可以直接实例化原语,也可以通过 IP Core Generator 工具产生, 具体 可参考第 [6](#page-61-2) 章 IP [调用。](#page-61-2)

#### **Verilog** 例化:

RAM16S1 instName(

```
DI(DI),
```
.WRE(WRE),

```
.CLK(CLK),
```
.AD(AD[3:0]),

.DO(DOUT)

);

defparam instName.INIT\_0=16'h1100;

#### **Vhdl** 例化:

COMPONENT RAM16S1

GENERIC (INIT:bit\_vector:=X"0000");

PORT(

DO:OUT std\_logic;

DI:IN std\_logic;

CLK:IN std\_logic;

WRE:IN std\_logic;

```
AD:IN std_logic_vector(3 downto 0)
```
);

END COMPONENT;

```
uut:RAM16S1
```
GENERIC MAP(INIT=>X"0000")

PORT MAP (

```
 DO=>DOUT,
 DI=>DI,
```
CLK=>CLK,

WRE=>WRE,

AD=>AD

);

## <span id="page-48-0"></span>**5.2 RAM16S2**

#### 原语介绍

RAM16S2(16-Deep by 2-Wide Single-port SSRAM)是地址深度为 16,数据位宽为 2 的单端口 SSRAM。

#### 功能描述

RAM16S2 是数据位宽为 2 的单端口 SSRAM, 读写地址相同, WRE 为高电平时进行写操作, 此时会在 CLK 的上升沿将数据加载到存储器对应 地址。读操作由地址确定输出 RAM 对应位置的数据。即 SSRAM 由 CFU 的 LUT 配置实现,同步写入,异步读取。但如果应用需要,可使用与每个 LUT 关联的寄存器来实现同步读取功能。其时序波形图如图 [5-1](#page-46-0) 所示。

#### 端口示意图

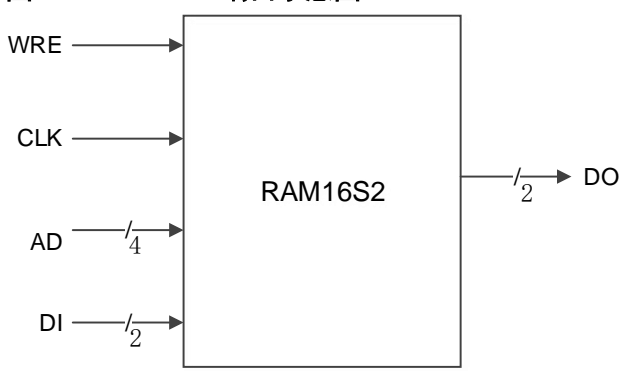

<span id="page-48-1"></span>图 **5-3 RAM16S2** 端口示意图

#### 端口介绍

#### <span id="page-48-2"></span>表 **5-4 RAM16S2** 端口介绍

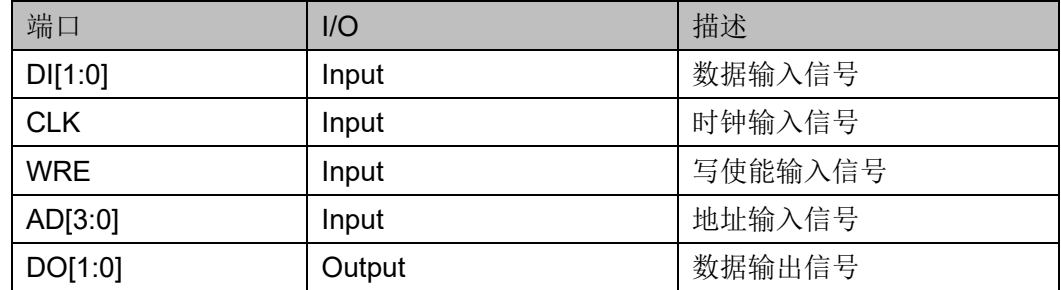

#### 参数介绍

#### <span id="page-48-3"></span>表 **5-5 RAM16S2** 参数介绍

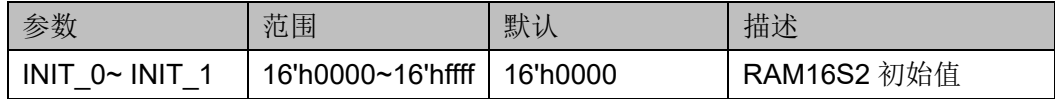

#### 原语例化

可以直接实例化原语,也可以通过 IP Core Generator 工具产生, 具体 可参考第 [6](#page-61-2) 章 IP [调用。](#page-61-2)

#### **Verilog** 例化:

RAM16S2 instName(

```
.DI(DI[1:0]),
```

```
.WRE(WRE),
```

```
.CLK(CLK),
```

```
.AD(AD[3:0]),
```

```
.DO(DOUT[1:0])
```

```
);
```
defparam instName.INIT\_0=16'h0790;

defparam instName.INIT\_1=16'h0f00;

#### **Vhdl** 例化:

COMPONENT RAM16S2

GENERIC (INIT\_0:bit\_vector:=X"0000";

```
INIT_1:bit_vector:=X"0000"
```

```
);
```
#### PORT(

DO:OUT std\_logic\_vector(1 downto 0);

DI:IN std\_logic\_vector(1 downto 0);

CLK:IN std\_logic;

WRE:IN std\_logic;

AD:IN std\_logic\_vector(3 downto 0)

```
);
```
END COMPONENT;

```
uut:RAM16S2
```
GENERIC MAP(INIT\_0=>X"0000",

```
INIT_1=>X"0000"
```
)

```
PORT MAP (
    DO=>DOUT,
```

```
 DI=>DI,
```
CLK=>CLK,

```
 WRE=>WRE,
```
AD=>AD

);

## <span id="page-50-0"></span>**5.3 RAM16S4**

#### 原语介绍

RAM16S4(16-Deep by 4-Wide Single-port SSRAM)是地址深度为 16,数据位宽为 4 的单端口 SSRAM。

#### 功能描述

RAM16S4 是数据位宽为 4 的单端口 SSRAM, 读写地址相同, WRE 为高电平时进行写操作, 此时会在 CLK 的上升沿将数据加载到存储器对应 地址。读操作由地址确定输出 RAM 对应位置的数据。即 SSRAM 由 CFU 的 LUT 配置实现,同步写入,异步读取。但如果应用需要,可使用与每个 LUT 关联的寄存器来实现同步读取功能。其时序波形图如图 5-1 所示。

#### 端口示意图

#### <span id="page-50-1"></span>图 **5-4 RAM16S4** 端口示意图

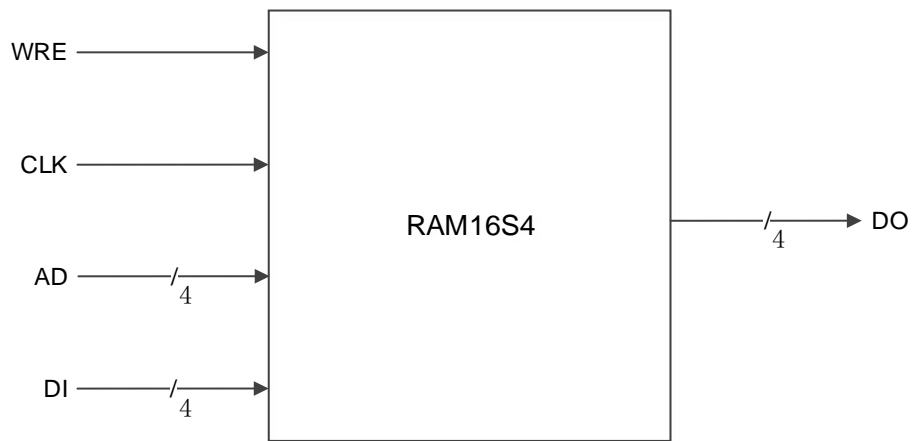

#### 端口介绍

#### <span id="page-50-2"></span>表 **5-6 RAM16S4** 端口介绍

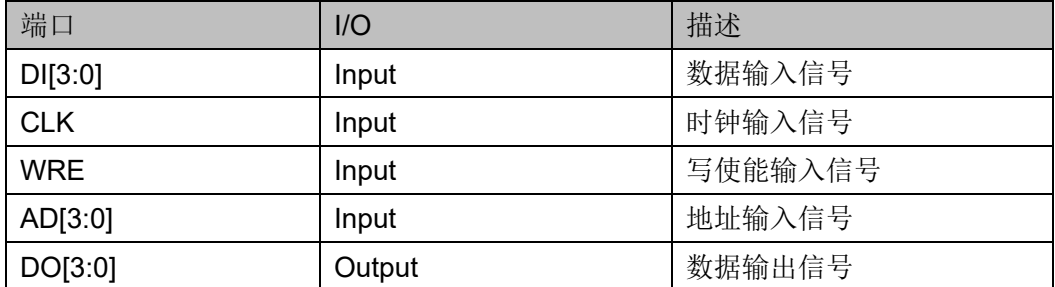

#### 参数介绍

<span id="page-51-0"></span>表 **5-7 RAM16S4** 参数介绍

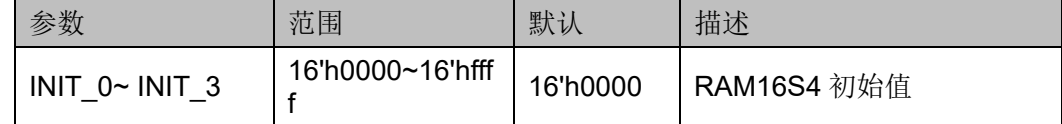

#### 原语例化

可以直接实例化原语,也可以通过 IP Core Generator 工具产生, 具体 可参考第[6](#page-61-2)章 IP [调用。](#page-61-2)

#### **Verilog** 例化:

RAM16S4 instName(

```
.DI(DI[3:0]),
```
.WRE(WRE),

```
.CLK(CLK),
```
.AD(AD[3:0]),

.DO(DOUT[3:0])

);

defparam instName.INIT\_0=16'h0450;

defparam instName.INIT\_1=16'h1ac3;

defparam instName.INIT\_2=16'h1240;

defparam instName.INIT\_3=16'h045c;

#### **Vhdl** 例化:

COMPONENT RAM16S4

GENERIC (INIT\_0:bit\_vector:=X"0000";

INIT\_1:bit\_vector:=X"0000";

INIT\_2:bit\_vector:=X"0000";

```
INIT_3:bit_vector:=X"0000"
```
);

#### PORT(

DO:OUT std\_logic\_vector(3 downto 0); DI:IN std\_logic\_vector(3 downto 0); CLK:IN std\_logic; WRE:IN std\_logic;

AD:IN std\_logic\_vector(3 downto 0)

);

```
END COMPONENT;
uut:RAM16S4
      GENERIC MAP(INIT_0=>X"0000",
                    INIT_1=>X"0000",
                    INIT_2=>X"0000",
                    INIT_3=>X"0000"
     )
      PORT MAP (
          DO=>DOUT,
          DI=>DI,
          CLK=>CLK,
          WRE=>WRE,
          AD=>AD
      );
```
# <span id="page-52-0"></span>**5.4 RAM16SDP1**

#### 原语介绍

RAM16SDP1(16-Deep by 1-Wide Semi Dual-port SSRAM)是地址深度 为 16, 数据位宽为 1 的伪双端口 SSRAM。

#### 功能描述

RAM16SDP1 是数据位宽为 1 的伪双端口 SSRAM,具有两个地址, 写地址 WAD 和读地址 RAD,这两个地址端口是异步的。WRE 为高电平时 进行写操作,此时会在 CLK 的上升沿将数据加载到存储器对应写地址。读 操作则由读地址确定输出 RAM 对应位置的数据。其时序波形图如图 [5-5](#page-52-1) 所 示。

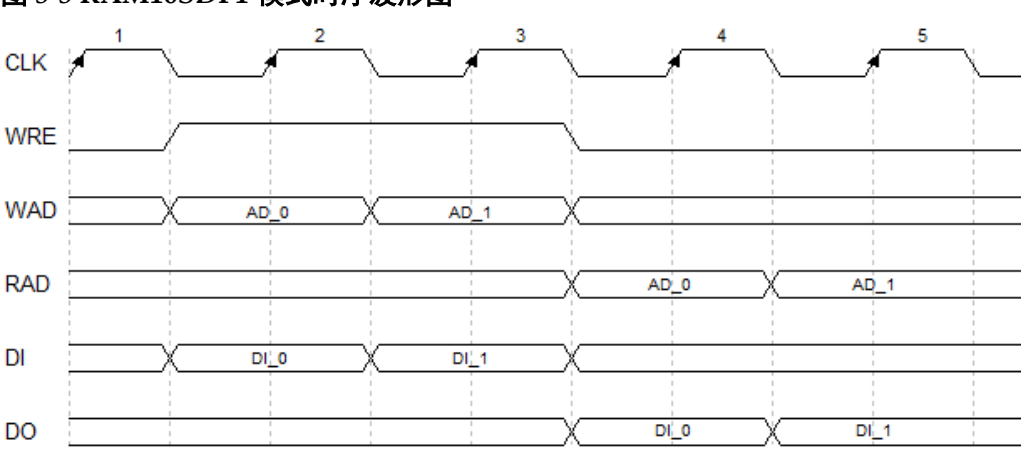

<span id="page-52-1"></span>图 **5-5 RAM16SDP1** 模式时序波形图

#### 端口示意图

<span id="page-53-0"></span>图 **5-6 RAM16SDP1** 端口示意图

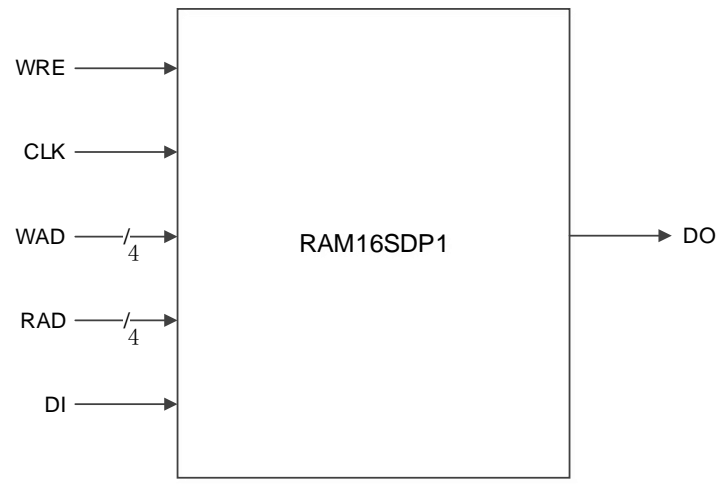

#### 端口介绍

#### <span id="page-53-1"></span>表 **5-8 RAM16SDP1** 端口介绍

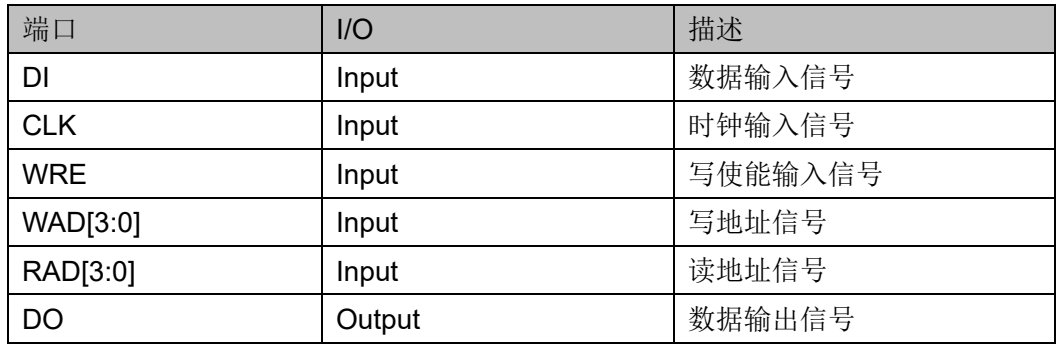

#### 参数介绍

#### <span id="page-53-2"></span>表 **5-9 RAM16SDP1** 参数介绍

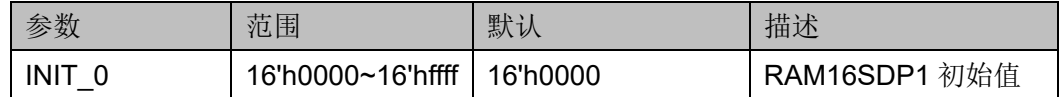

#### 原语例化

可以直接实例化原语,也可以通过 IP Core Generator 工具产生,具体 可参考第 [6](#page-61-2) 章 IP [调用。](#page-61-2)

#### **Verilog** 例化:

RAM16SDP1 instName(

- .DI(DI),
- .WRE(WRE),
- .CLK(CLK),

```
.WAD(WAD[3:0]),
      .RAD(RAD[3:0]),
      .DO(DOUT)
  );
  defparam instName.INIT_0=16'h0100;
Vhdl 例化:
  COMPONENT RAM16SDP1
         GENERIC (INIT_0:bit_vector:=X"0000");
         PORT(
               DO:OUT std_logic;
               DI:IN std_logic;
               CLK:IN std_logic;
               WRE:IN std_logic;
               WAD:IN std_logic_vector(3 downto 0);
               RAD:IN std_logic_vector(3 downto 0)
        );
  END COMPONENT;
  uut:RAM16SDP1
        GENERIC MAP(INIT_0=>X"0000")
        PORT MAP (
             DO=>DOUT,
            D=>DI.
             CLK=>CLK,
             WRE=>WRE,
            WAD=>WAD,
             RAD=>RAD
```
);

### <span id="page-54-0"></span>**5.5 RAM16SDP2**

#### 原语介绍

RAM16SDP2(16-Deep by 2-Wide Semi Dual-port SSRAM)是地址深度 为 16, 数据位宽为 2 的伪双端口 SSRAM。

#### 功能描述

RAM16SDP2 是数据位宽为 2 的伪双端口 SSRAM,具有两个地址, 写地址 WAD 和读地址 RAD,这两个地址端口是异步的。WRE 为高电平时 进行写操作,此时会在 CLK 的上升沿将数据加载到存储器对应写地址。读

操作则由读地址确定输出 RAM 对应位置的数据。其时序波形图如图 5-5 所 示。

#### 端口示意图

<span id="page-55-0"></span>图 **5-7 RAM16SDP2** 端口示意图

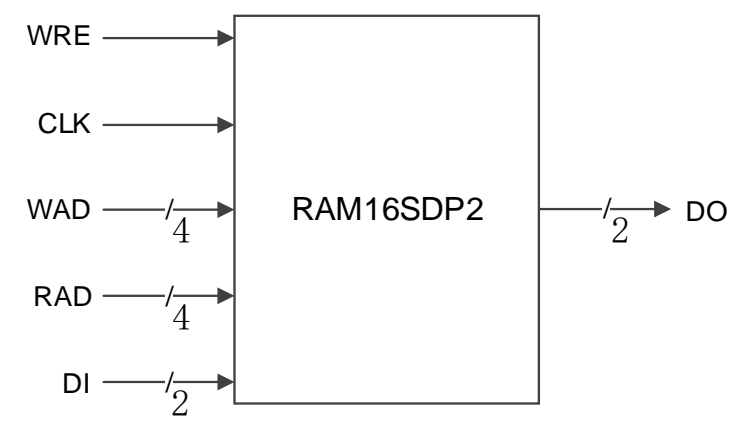

#### 端口介绍

#### <span id="page-55-1"></span>表 **5-10 RAM16SDP2** 端口介绍

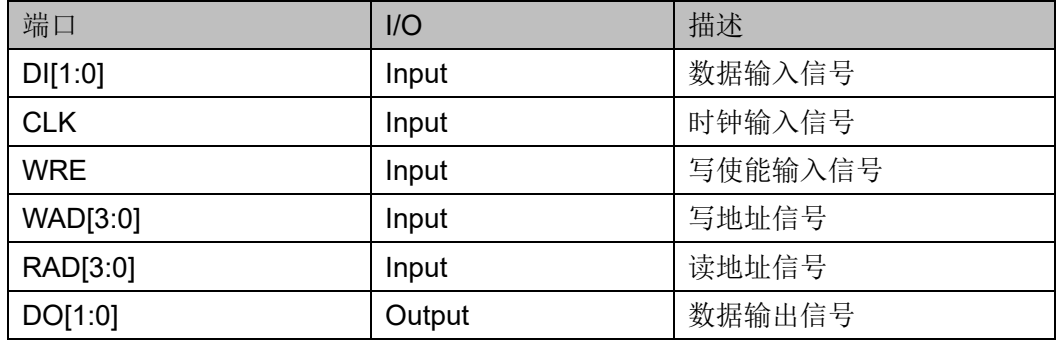

#### 参数介绍

#### <span id="page-55-2"></span>表 **5-11 RAM16SDP2** 参数介绍

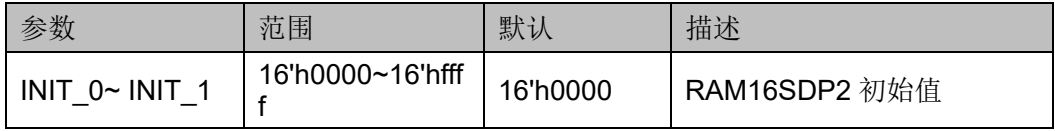

#### 原语例化

可以直接实例化原语,也可以通过 IP Core Generator 工具产生,具体 可参考第 [6](#page-61-2) 章 IP [调用。](#page-61-2)

#### **Verilog** 例化:

RAM16SDP2 instName(

.DI(DI[1:0]),

.WRE(WRE),

```
.CLK(CLK),
      .WAD(WAD[3:0]),
      .RAD(RAD[3:0]),
      .DO(DOUT[1:0])
  );
  defparam instName.INIT_0=16'h5600;
  defparam instName.INIT_1=16'h0af0;
Vhdl 例化:
  COMPONENT RAM16SDP2
         GENERIC (INIT_0:bit_vector:=X"0000";
                   INIT_1:bit_vector:=X"0000"
         );
         PORT(
               DO:OUT std_logic_vector(1 downto 0);
               DI:IN std_logic_vector(1 downto 0);
               CLK:IN std_logic;
               WRE:IN std_logic;
               WAD:IN std_logic_vector(3 downto 0);
               RAD:IN std_logic_vector(3 downto 0)
        );
  END COMPONENT;
  uut:RAM16SDP2
        GENERIC MAP(INIT_0=>X"0000",
                       INIT_1=>X"0000"
        )
        PORT MAP (
             DO=>DOUT,
            D=>DI.
             CLK=>CLK,
             WRE=>WRE,
            WAD=>WAD,
             RAD=>RAD
         );
```
# <span id="page-57-0"></span>**5.6 RAM16SDP4**

#### 原语介绍

RAM16SDP4(16-Deep by 4-Wide Semi Dual-port SSRAM)是地址深度 为 16, 数据位宽为 4 的伪双端口 SSRAM。

#### 功能描述

RAM16SDP4 是数据位宽为 4 的伪双端口 SSRAM,具有两个地址, 写地址 WAD 和读地址 RAD,这两个地址端口是异步的。WRE 为高电平时 进行写操作,此时会在 CLK 的上升沿将数据加载到存储器对应写地址。读 操作则由读地址确定输出 RAM 对应位置的数据。其时序波形图如图 [5-5](#page-52-1) 所 示。

#### 端口示意图

图 **5-8 RAM16SDP4** 端口示意图

<span id="page-57-1"></span>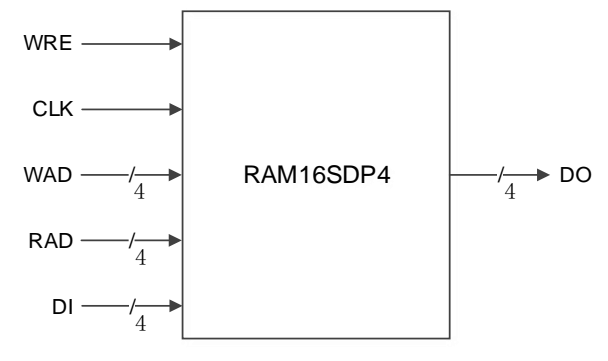

#### 端口介绍

#### <span id="page-57-2"></span>表 **5-12 RAM16SDP4** 端口介绍

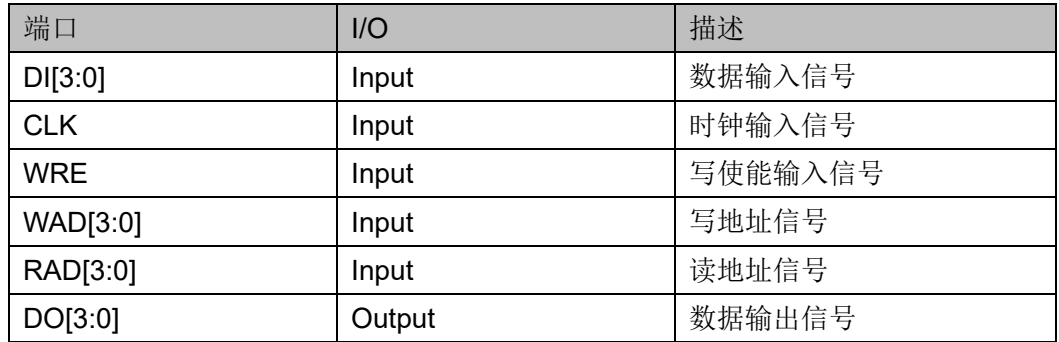

#### 参数介绍

#### <span id="page-57-3"></span>表 **5-13 RAM16SDP4** 参数介绍

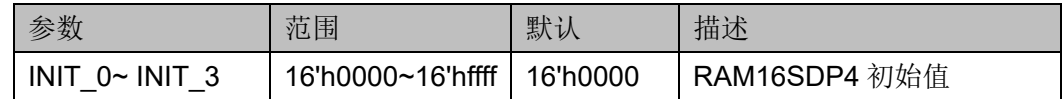

#### 原语例化

可以直接实例化原语,也可以通过 IP Core Generator 工具产生, 具体 可参考第 [6](#page-61-2) 章 IP [调用。](#page-61-2)

#### **Verilog** 例化:

RAM16SDP4 instName(

.DI(DI[3:0]),

.WRE(WRE),

.CLK(CLK),

.WAD(WAD[3:0]),

.RAD(RAD[3:0]),

```
.DO(DOUT[3:0])
```
#### );

defparam instName.INIT\_0=16'h0340; defparam instName.INIT\_1=16'h9065; defparam instName.INIT\_2=16'hac12; defparam instName.INIT\_3=16'h034c;

#### **Vhdl** 例化:

```
COMPONENT RAM16SDP2
```
GENERIC (INIT\_0:bit\_vector:=X"0000";

```
INIT_1:bit_vector:=X"0000";
```

```
INIT_2:bit_vector:=X"0000";
```

```
INIT_3:bit_vector:=X"0000";
```
);

```
PORT(
```
DO:OUT std\_logic\_vector(3 downto 0); DI:IN std\_logic\_vector(3 downto 0); CLK:IN std\_logic; WRE:IN std\_logic; WAD:IN std\_logic\_vector(3 downto 0); RAD:IN std\_logic\_vector(3 downto 0)

```
);
```
END COMPONENT;

```
uut:RAM16SDP2
```

```
GENERIC MAP(INIT_0=>X"0000",
```

```
INIT_1=>X"0000",
```
UG285-1.3.7 50(59)

INIT\_2=>X"0000", INIT\_3=>X"0000"

```
PORT MAP (
    DO=>DOUT,
    DI=>DI,
    CLK=>CLK,
    WRE=>WRE,
   WAD=>WAD,
    RAD=>RAD
```
);

)

# <span id="page-59-0"></span>**5.7 ROM16**

#### 原语介绍

ROM16 是地址深度为 16,数据位宽为 1 的只读存储器,存储器的内 容通过 INIT 进行初始化。

#### 功能描述

ROM16 是数据位宽为 1 的只读存储器, 由地址确定输出存储在 ROM 对应位置的数据。其时序波形图如图 [5-9](#page-59-1) 所示。

#### 图 **5-9 ROM16** 模式时序波形图

<span id="page-59-1"></span>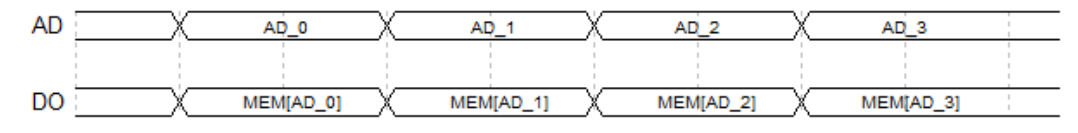

#### 端口示意图

#### 图 **5-10 ROM16** 端口示意图

<span id="page-59-2"></span>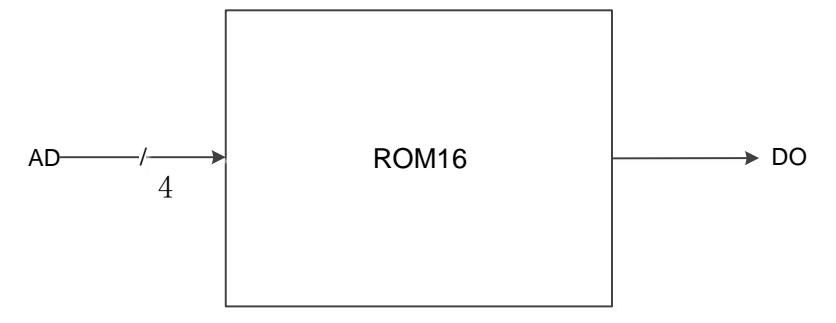

#### 端口介绍

#### <span id="page-60-0"></span>表 **5-14 ROM16** 端口介绍

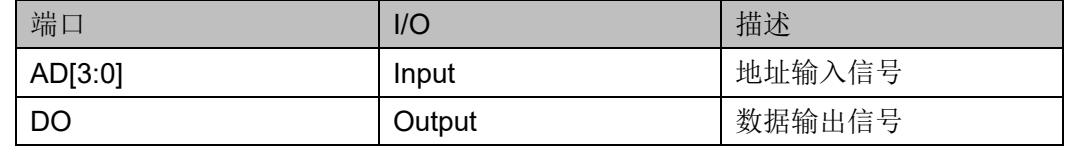

#### 参数介绍

#### <span id="page-60-1"></span>表 **5-15 ROM16** 参数介绍

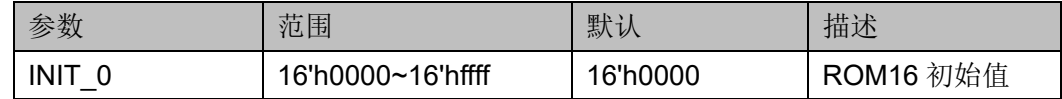

#### 原语例化

可以直接实例化原语,也可以通过 IP Core Generator 工具产生, 具体 可参考第 [6](#page-61-2) 章 IP [调用。](#page-61-2)

#### **Verilog** 例化:

ROM16 instName (

.AD(AD[3:0]),

.DO(DOUT)

);

defparam instName.INIT\_0=16'hfc00;

#### **Vhdl** 例化:

```
COMPONENT ROM16
```
GENERIC (INIT:bit\_vector:=X"0000");

PORT(

DO:OUT std\_logic;

AD:IN std\_logic\_vector(3 downto 0)

);

END COMPONENT;

```
uut:ROM16
```
GENERIC MAP(INIT=>X"0000")

```
PORT MAP (
```
DO=>DOUT,

AD=>AD

);

# <span id="page-61-0"></span>**6 IP** 调用

<span id="page-61-2"></span>高云半导体云源®软件的 IP Core Generator 支持 IP 核的界面调用, 用 户在界面中设置数据宽度、地址深度、写模式和读模式,云源®软件生成对 应的 IP 模块,用户在使用中调用模块即可。此外,还有两种方式实现 BSRAM、SSRAM 的功能。一是用户可以通过调用云源®软件库文件,设置 端口和参数生成需要的 IP 模块。二是代码综合时选择综合工具自动综合成 BSRAM、SSRAM 模式。

IP Core Generator 中, BSRAM 模块可实现单端口模式、伪双端口模 式、双端口模式以及只读模式,SSRAM 模块可实现单端口模式、伪双端口 模式和只读模式。下面 BSRAM 以双端口模式, SSRAM 以单端口模式为例 来介绍 IP 调用, 其他模式参考 BSRAM 双端口模式和 SSRAM 单端口模 式。

# <span id="page-61-1"></span>**6.1 BSRAM** 双端口模式

BSRAM 双端口工作模式(DP),可通过 DPB、DPX9B 原语实现。在 IP Core Generator 界面中,单击"DPB",界面右侧会显示 DPB 的相关信 息概要。

#### **IP** 配置

在 IP Core Generator 界面中,双击"DPB",弹出 DPB 的 IP Customization 窗口。该窗口包括"General"配置框、"Options"配置框 和端口显示框图,如图 [6-1](#page-62-0) 所示。

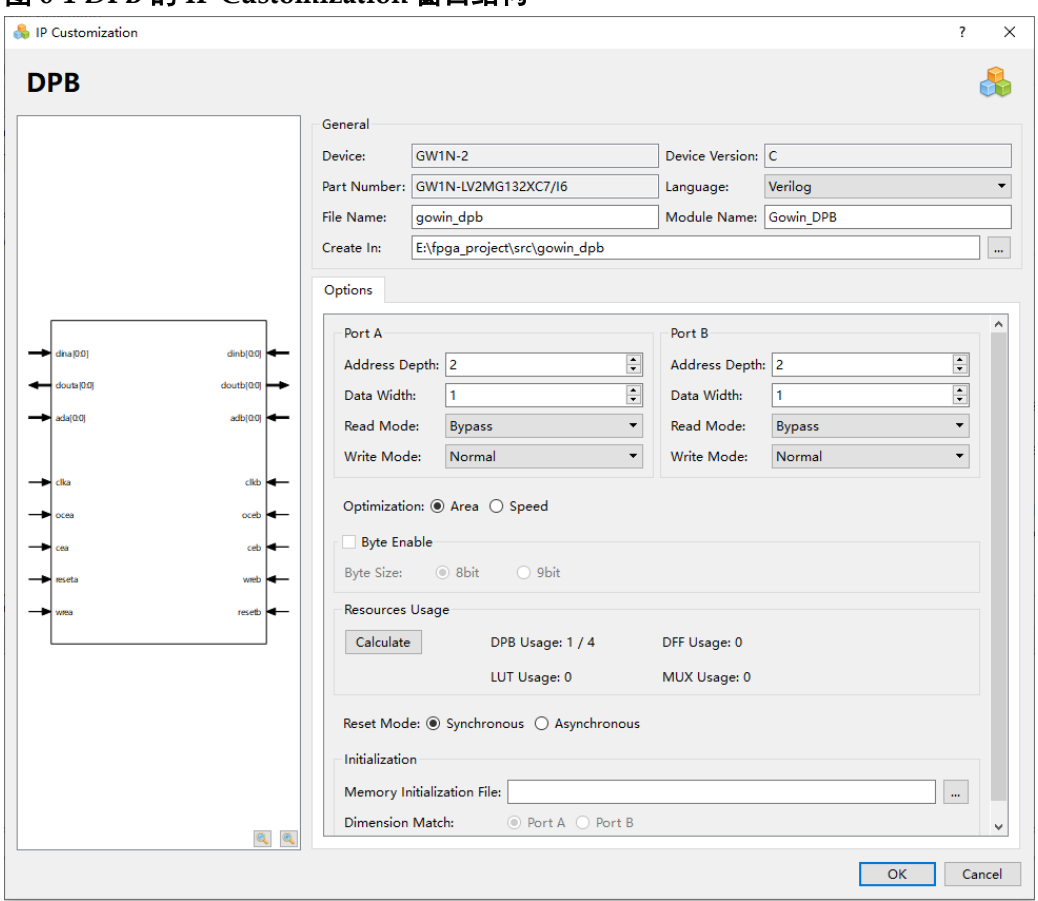

<span id="page-62-0"></span>图 **6-1 DPB** 的 **IP Customization** 窗口结构

- 1. General 配置框。General 配置框用于配置产生的 IP 设计文件的相关信 息。
	- Device: 显示已配置的 Device 信息:
	- Device Version: 显示已配置的 Device Version 信息;
	- Part Number: 显示已配置的 Part Number 信息;
	- Language: 配置产生的 IP 设计文件的硬件描述语言。选择右侧下 拉列表框,选择目标语言,支持 Verilog 和 VHDL;
	- Module Name: 配置产生的 IP 设计文件的 module name。在右侧 文本框可重新编辑模块名称。Module Name 不能与原语名称相同, 若相同, 则报出 Error 提示;
	- File Name: 配置产生的 IP 设计文件的文件名。在右侧文本框可重 新编辑文件名称;
	- Create In: 配置产生的 IP 设计文件的目标路径。可在右侧文本框 中重新编辑目标路径,也可通过文本框右侧选择按钮选择目标路 径。
- 2. Options 配置框。Options 配置框用于用户自定义配置 IP, 双端口模式 分为 A、B 两个端口, Options 配置框如图 [6-1](#page-62-0) 所示。
	- Data Width & Address Depth: 配置地址深度(Address Depth)和 数据宽度(Data Width)。当配置的地址深度和数据宽度无法通过单
- Resource Usage:计算并显示当前容量配置上占用的 Block Ram、 DFF、LUT、MUX 的资源情况;
- Read/Write Mode: 配置读写模式。DPB 支持以下模式:
	- 两种读模式:Bypass 和 Pipeline;
	- 两种写模式: Normal 和 Write-Through;
- Reset Mode: 配置复位模式, 支持同步模式 "Synchronous"和异 步模式"Asynchronous";
- Initialization:配置初始值。初始值以二进制、十六进制或带地址十 六进制的格式写在初始化文件中。"Memory Initialization File"选取 的初始化文件可通过手写或者 IDE 菜单栏"File > New > Memory Initialization File"产生,具体产生方式请参考文档 *[SUG100](http://cdn.gowinsemi.com.cn/SUG100.pdf)*, *Gowin* [云源软件用户指南](http://cdn.gowinsemi.com.cn/SUG100.pdf),初始化文件的格式请参考 [7](#page-66-3) [初始化文](#page-66-3) [件。](#page-66-3)

#### 注!

- Options 配置框中可独立配置 DPB 的 Port A 和 Port B 的地址深度、数据宽度和 读写模式。
- **DPB 的 Port A 和 Port B** 是对同一块 memory 进行读写, 因此 Port A 和 Port B 的 Address Depth\*Data Width 的结果必须相同。
- Options 配置中的初始化文件(Memory initialization File)中的数据宽度应与 Dimension Match 选择的 Port 数据宽度一致。
- 如 Port A 和 Port B 的 Address Depth\*Data Width 的结果不同, 则会弹出 Error 提示信息。
- 如数据宽度不一致,则产生的 DPB 实例 Init 值默认初始化为 0, 并且在 Output 窗口中,会弹出如下提示信息: Error (MG2105): Initial values' width is unequal to user's width。
- 3. 端口显示框图
	- 端口显示框图显示当前 IP Core 的配置结果示例框图, 输入输出端 口的位宽根据 Options 配置实时更新, 如图 6-1 所示;
	- Options 配置中的 Port A 和 Port B 的地址深度 Address Depth 配置 影响地址的位宽,数据位宽 Data Width 配置影响输入数据和输出数 据的位宽。

#### **IP** 生成文件

IP 窗口配置完成后,产生以配置文件"File Name"命名的三个文件, 以默认配置为例进行介绍:

- IP 设计文件"gowin\_dpb.v"为完整的 verilog 模块, 根据用户的 IP 配 置,产生实例化的 DPB;
- IP 设计使用模板文件 gowin\_dpb\_tmp.v, 为用户提供 IP 设计使用模板 文件;
- IP 配置文件: "gowin\_dpb.ipc", 用户可加载该文件对 IP 进行配置。

注!

如配置中选择的语言是 VHDL,则产生的前两个文件名后缀为.vhd。

# <span id="page-64-0"></span>**6.2 SSRAM** 单端口模式

RAM16S 为 SSRAM 单端口工作模式,可以通过 RAM16S1、 RAM16S2、RAM16S4 原语实现。在 IP Core Generator 界面中, 单击 "RAM16S",界面右侧会显示 RAM16S 的相关信息概要。

#### **IP** 配置

在 IP Core Generator 界面中, 双击 "RAM16S", 弹出 RAM16S 的 "IP Customization"窗口。该窗口包括"General"配置框、"Options"配 置框和端口显示框图,如图 [6-2](#page-64-1) 所示。

<span id="page-64-1"></span>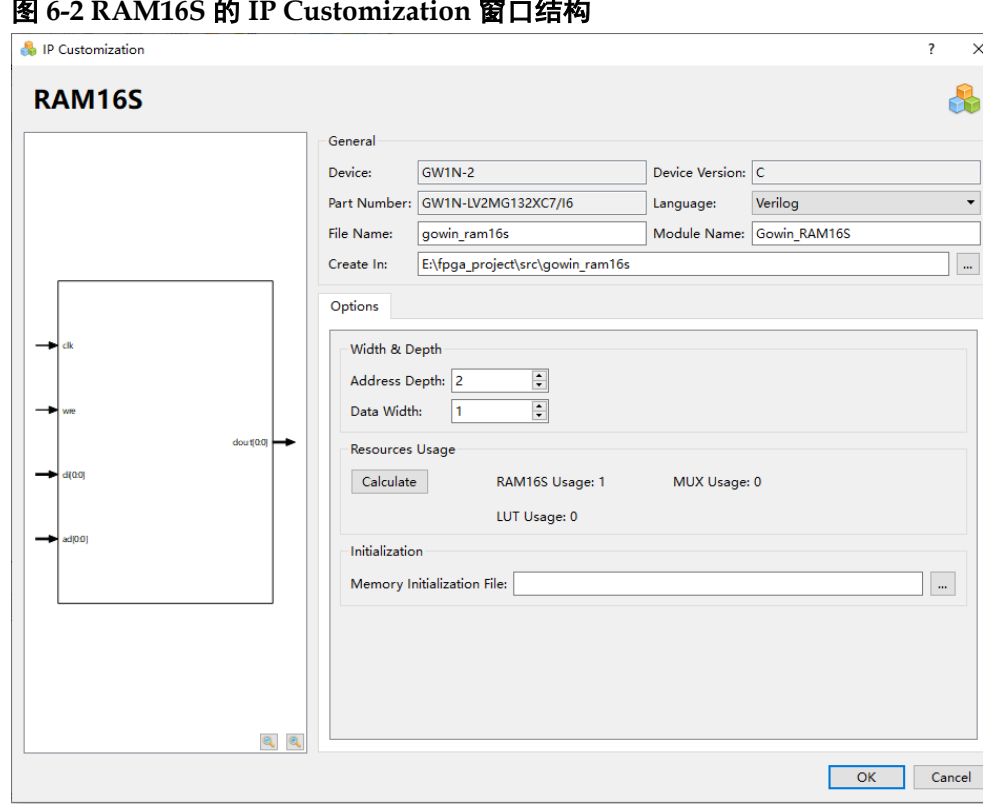

图 **6-2 RAM16S** 的 **IP Customization** 窗口结构

- 1. General 配置框。General 配置框用于配置产生的 IP 设计文件的相关信 息。RAM16S 的 File 配置框的使用和 BSRAM 双端口模式类似, 具体请 参考 [6.1](#page-61-1) BSRAM [双端口模式的](#page-61-1) General 配置框。
- 2. Options 配置框。Options 配置框用于用户自定义配置 IP。Options 配置 框如图 [6-2](#page-64-1) 所示。RAM16S 的 Options 配置框的使用和 BSRAM 双端口 模式类似,具体请参考 [6.1](#page-61-1) BSRAM [双端口模式的](#page-61-1) Options 配置框。
- 3. 端口显示框图
	- 端口显示框图显示当前 IP Core 的配置结果示例框图, 输入输出端 口的位宽根据 Options 配置实时更新, 如图 [6-2](#page-64-1) 所示;
	- Options 配置中的地址深度"Address Depth"配置影响地址数据的

位宽, 数据位宽"Data Width"配置影响输入数据和输出数据的位 宽。

#### **IP** 生成文件

IP 窗口配置完成后,产生以配置文件"File Name"命名的三个文件, 以默认配置为例进行介绍:

- IP 设计文件"gowin\_ram16s.v"为完整的 verilog 模块,根据用户的 IP 配置,产生实例化的 RAM16S;
- IP 设计使用模板文件 gowin\_ram16s\_tmp.v, 为用户提供 IP 设计使用 模板文件;
- IP 配置文件: "gowin\_ram16s.ipc", 用户可加载该文件对 IP 进行配 置。

#### 注!

如配置中选择的语言是 VHDL, 则产生的前两个文件名后缀为.vhd。

# <span id="page-66-0"></span>**7** 初始化文件

<span id="page-66-3"></span>在 BSRAM、SSRAM 模式中,可以将存储器的每一位初始化为 0 或 1。初始值以二进制、十六进制或带地址十六进制的格式写在初始化文件 中。

# <span id="page-66-1"></span>**7.1** 二进制格式(**Bin File**)

Bin 文件是由二进制数 0 和 1 组成的文本文件, 行数代表存储器的地址 深度,列数代表存储器的数据宽度。

#File\_format=Bin

#Address\_depth=16

#Data\_width=32

00001100000100000000100100010000

10000000010010000100000001000000

01000000100000001000000010000000

00100000100001001100000011000000

# <span id="page-66-2"></span>**7.2** 十六进制格式(**Hex File**)

Hex 文件与 Bin 文件格式类似, 由十六进制数 0~F 组成, 行数代表存 储器的地址深度,每一行数据的二进制位数,代表存储器的数据宽度。

#File\_format=Hex

#Address\_depth=8

#Data\_width=16

- 3A40
- A28E

0B52

- 1C49
- D602
- 0801

03E6

4C18

# <span id="page-67-0"></span>**7.3** 带地址十六进制格式(**Address-Hex File**)

Address-Hex 文件是在文件中对有数据记录的地址和数据都进行记录, 地址和数据都是由十六进制数 0~F 组成, 每行中冒号前面是地址, 冒号后 面是数据,文件中只对写入数据的地址和数据进行记录,没有记录的地址默 认数据为 0。

#File\_format=AddrHex #Address\_depth=256 #Data\_width=16 9:FFFF 23:00E0 2a:001F 30:1E00

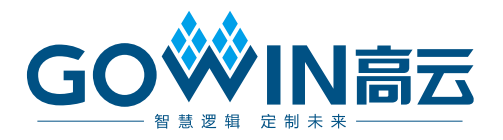